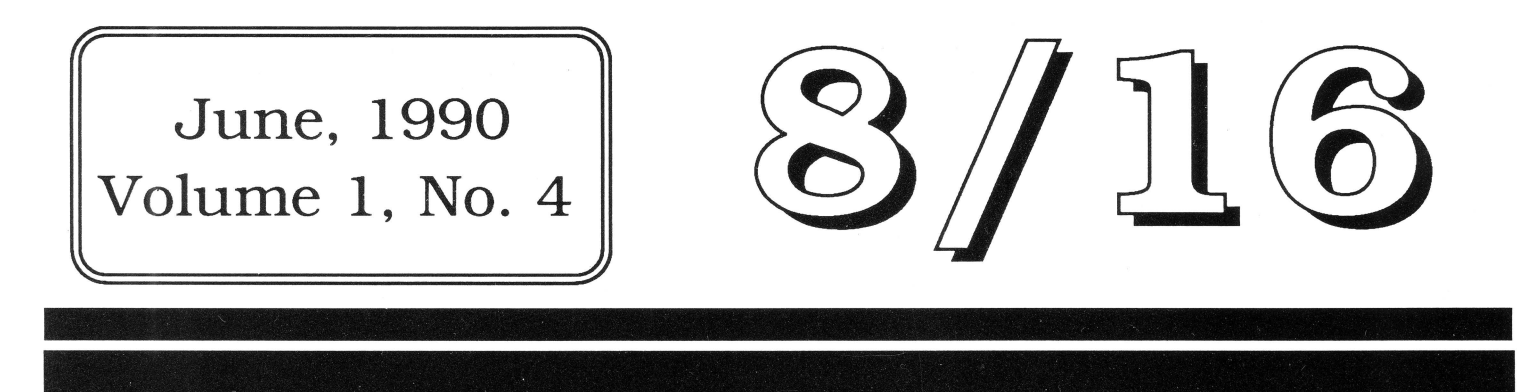

\$3.50

The Journal of Apple II Programming

# **Magical Resources: Joe Jaworski tackles the Resource Manager**

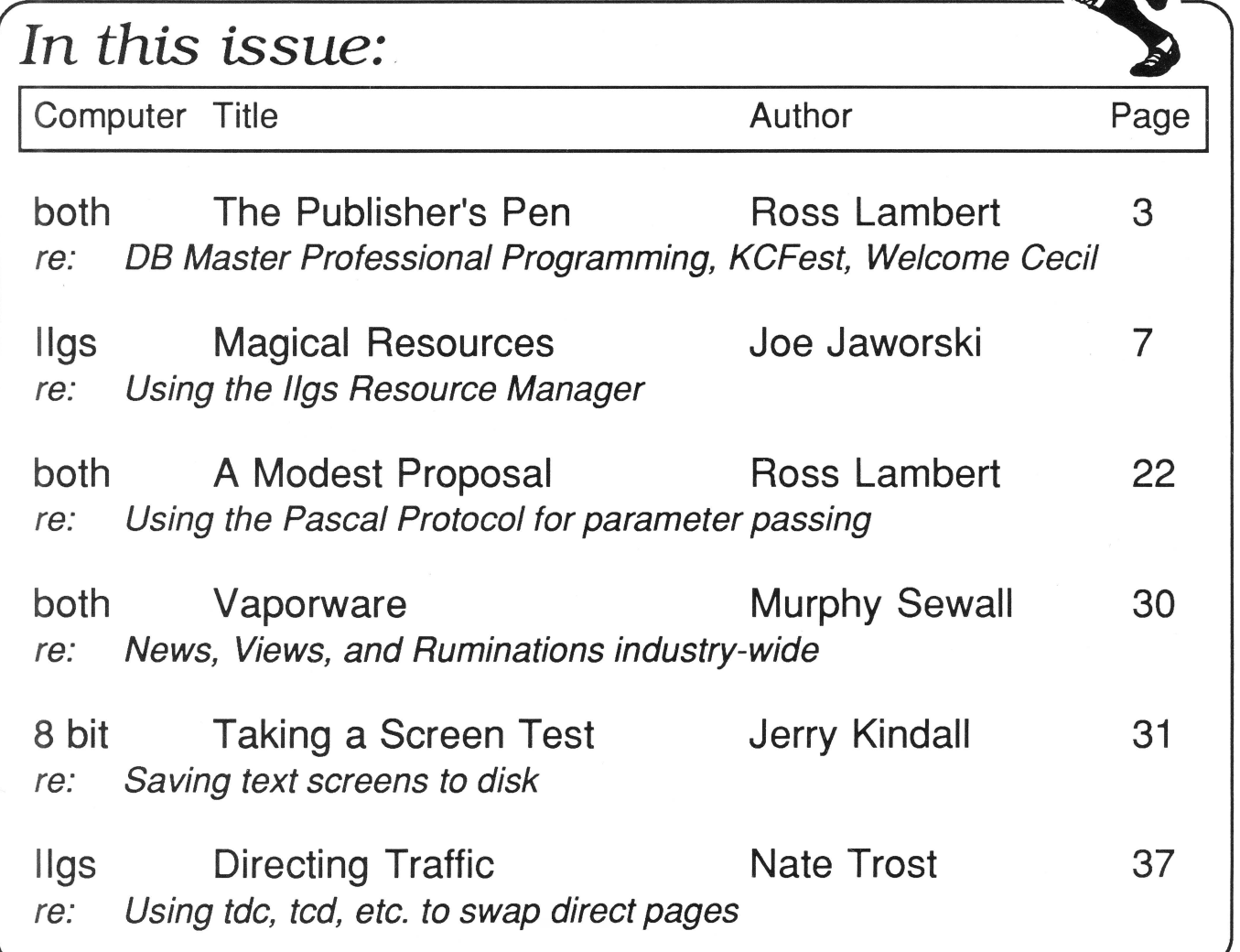

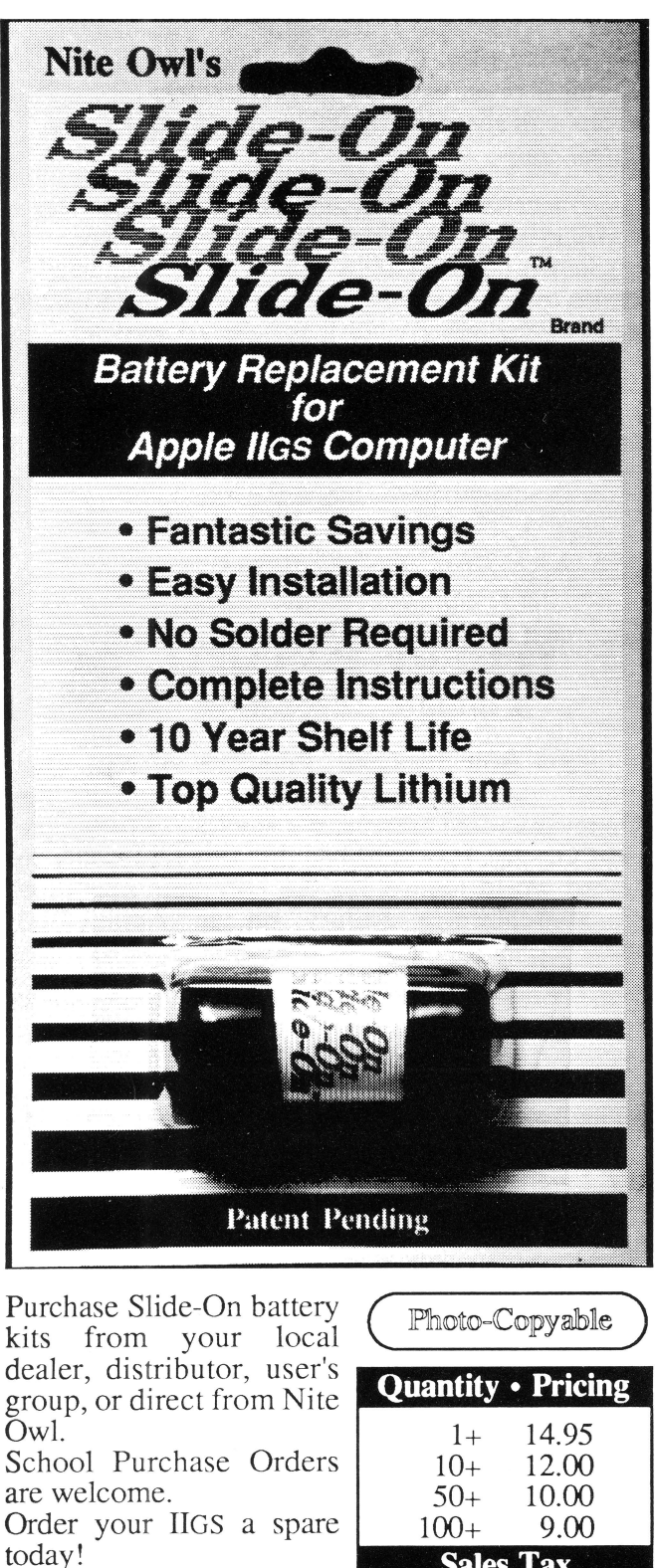

### **New kit restores your Apple /las and saves you the hassle and expense of normal solder type batteries.**

If you purchased an Apple JIGS computer before August 1989 (512K model), a Lithium battery was soldered onto the computer board at the factory and the internal clock started ticking. It is just a matter of time until the battery runs out of juice and your computer forgets what day it is and any special settings you have selected in the Control Panel.

If the software you are running uses the date and time to keep track of records you could be in for real trouble when the clock runs out. The JIGS is also known to lose disk drives along with numerous other side effects caused by a dead battery.

Before the introduction of Nite Owl's Slide-On battery, the normal method for replacing the JIGS battery was to pack your computer up and take it to your local Apple dealer. The service department would solder on a new one and charge you a small fee, usually between \$40 and \$80. That was very inconvenient, time consuming, and expensive for the typical computer owner.

Slide-On battery replacement is not much more difficult than changing a light bulb. Using wire cutters, scissors, or nail clippers, the old battery is removed leaving the original wires still soldered to the mother board. The new Slide-On battery has special terminals which have been designed to fit onto the old battery wires. It usually takes only a couple of minutes. Complete, easy-to-follow instructions are included with every kit.

Typically, our customers have reported that the original equipment batteries have an average life expectancy of 2 to 3 years. This is about half as long as they were supposed to last. Slide-On replacement kits include Heavy Duty batteries which should provide for a longer battery service life.

We highly recommend that every IIGS owner keep a spare battery on hand, ready for when the inevitable battery failure occurs. These Lithium batteries have a shelf life of over 10 years. The Slide-On kits come with a full 90 day satisfaction guarantee.

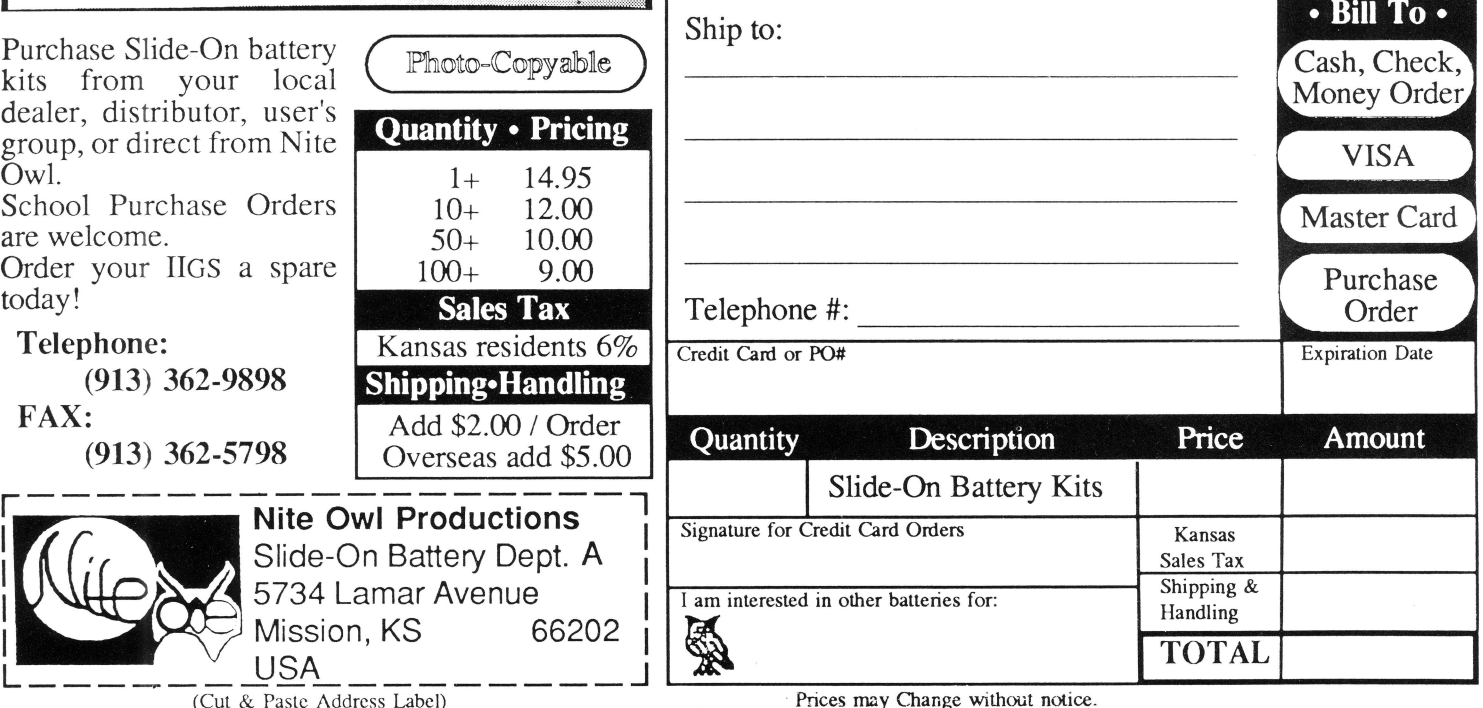

### June, 1990

### $3/16$

Copyright (C) 1990, Ariel Publishing, Most Rights Reserved

Publisher & Editor-in-Chief Classic Apple Editor Apple llgs Editor Contributing Editors

Ross W. Lambert Jerry Kindall Eric Mueller Walter Torres-Hurt Mike Westerfield Steve Stephenson Jay Jennings Tamara Lambert Becky Milton

Subscription Services

Introductory subscription prices in US dollars:

*·magazine* 

1 year \$29.95 2 years \$56

• disk 1 year \$69.95 6 mo \$39.95 3 mo. \$21

Canada and Mexico add \$5 per year per product ordered. Non-North American orders add \$15 per year per product ordered.

WARRANTY and LIMITATION of LIABILITY

Ariel Publishing, Inc. warrants that the information in 8/16 is correct and useful to somebody somewhere. Any subscriber may ask for a full refund of their last subscription payment at any time. Ariel Publishing's LIABILITY FOR ERRORS AND OMIS-SIONS IS LIMITED TO THIS PUBLICATION'S PURCHASE PRICE. In no case shall Ariel Publishing, Inc. Ross W. Lambert, the editorial staff, or article authors be liable for any incidental or consequential damages, nor for ANY damages in excess of the fees paid by a subscriber.

Subscribers are free to use program source code printed herein in their own compiled, stand-alone applications with no licensing application or fees required. Ariel Publishing prohibits the distribution of source code printed in our pages without our prior permission.

Direct all correspondence to: Ariel Publishing, Inc., P.O. Box 398, Pateros, WA 98846 (509) 923-2249.

Apple, Apple II, Apple IIe, Apple IIgs, Apple IIc, Apple IIc+, Apple Talk, Apple Programmers Workshop, and Macintosh are all registered trademarks of Apple Computers, Inc.

AppleWorks is a registered trademark of Claris, Corp.

ZBasic is a registered trademark of Zedcor, Inc.

Micol Advanced Basic is a registered trademark of Micol Sytems, Canada

We here at Ariel Publishing freely admit our shortcomings, but nevertheless strive to bring glory to the Lord Jesus Christ.

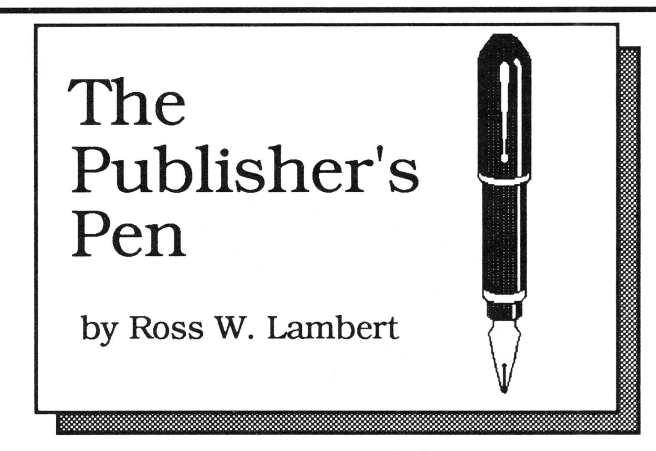

It has been my intention to make this column a short and punchy exposition of non-technical information for highly technical people. This month is neither short nor punchy, but every item is important (well, most of them. anyway). And ifyou'll excuse my unbridled optimism. there is so much to report because so much is happening in the Apple II world.

#### **Welcome Aboard, Cecil!**

• Let's have an official  $8/16$  welcome to Cecil Fretwell, long time *CALL A.P.P.L.E.* contributor. editor. spokesperson. and all around "character" (I was going to call him the granddaddy of the Apple II. but I figured he'd skewer me with a fork the next time he saw me...). Cecil is joining our list of regular contributors. You'll notice that he is not appearing in print this month. howeverthat's because he is reassuming the role of answer man. and is now dutifully awaiting your letters and questions. Yes. Mike Rochip has passed the torch to a new generation (now the question remains: who is older. Mike or Cecil?). Send your questions to us here (Box 398, Pateros. WA 98846); we'll forward them on to Cecil. Just make sure and mark them ATTENTION: GRAND-DAD.

Hehehe.

• Speaking of Cecil. he and Ken Kashmarek have recently done translations of the source code in Ron Lichty and David Eye's Programming the Apple Ilgs into C and Merlin 16+ assembly. respectively. You can get either or both versions directly from Ron Lichty (or buy the book outright. if you haven't yet): Ron Lichty, P.O. Box 27262, San Francisco, CA 94127. Note that the C disk is \$20, the Merlin 16+ disk is \$10, and the book is \$32. Also note that the C disk contains C source for Hello. World for almost every point at which the book suggests that source can be assembled and linked, from

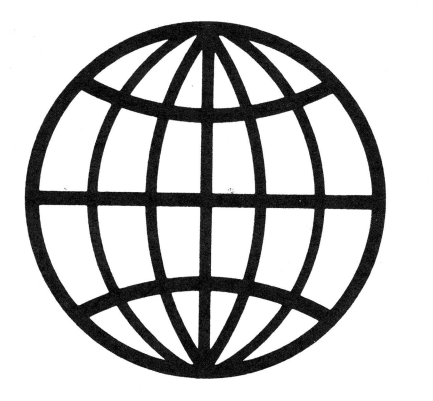

Chapter 5 - 9. The Merlin disk. on the other hand, only contains the completed Hello, World source. However, Ken created two versions. In one he went line by line and converted the tool calls to Merlin supermacros. thereby greatly compacting the source. In the other he left the calls expanded. The information I received from Ron Lichty also mentioned that he will send out a free errata page for the book correcting two bugs, and error in the text. and one serious typo - but you need to be sure to send him a self-addressed. stamped envelope.

#### **The Genesis of GeneSys (& DesignMaster)**

• llgs programming took a quantum leap forward last month with the release of both DesignMaster from the ByteWorks and GeneSys from SSSi. I plan on formally reviewing both products as soon as possible, but in a nutshell they allow you to "draw" your interface by moving around windows, buttons, etc. as objects on the screen. They are hot, hip, and happening. One overlooked aspect of these programmer productivity tools is that they are also good learning tools. I do not have a copy of DesignMaster yet so I cannot comment about its language support. but GeneSys spits out code for Micol Advanced BASIC GS . Merlin 16+, and a veritable plethora of other languages and environments.

So What Software also has a nice set of editors in their Call Box package that they've been shipping for a long, long time. These small, task specific editors are handy (though they don't compare in overall power and integration with GeneSys). Unbeknownst to many, the Call Box editors can generate APW output, too, and Bill Stevens tells me that they are adding Merlin 16+ output

soon. The Call Box package is definitely a useful alternative if you primarily feel at home in Applesoft. Bill has some interesting surprises up his sleeve for the future. too.

Based on preliminary information, GeneSys will have a suggested retail price of around \$150, but SSSi was reported to be selling it on special at AppleFest for approximately \$100. I don't know how long that price lasts. DesignMaster will retail for \$95, but the Byte Works is introducing it for \$55. The entire Call Box package (which includes the Call Box Toolbox Programming System), retails for \$99.

The Byte Works 4 700 Irving Blvd NW Suite 207 Albuquerque, New Mexico 87114

**SSSi** 4612 North Landing Drive Marietta, GA 30066 (404) 928-4388

So What Software 10221 Slater Ave., Suite 103 Fountain Valley CA 92708 (714) 964-4298

• A couple folks have had questions about the timing of the magazine and the disk. At present, we are sending them out **separately.** The magazine is sent to the printer for reproduction and binding in the middle of the month prior to distribution. At that time we begin assembling the files for the disk (and hopefully grab a few moments to upgrade the two DLT packages). When we get the magazine back from the printer (7-10 days later). we drop everything and ship it out to y'all third class.

Mr. Postman tells me that domestic third class should take 10-14 days, meaning that most of you should be getting your magazines around the end of the first week of each month. Let me know if it is taking longer. We could push back production to better accomodate you. Anyway, after the magazine goes out, we finish the disk and send them to you first class. In theory they should arrive sometime close to the magazine since they are going on a faster boat.

In theory.

• The producer's of GS Numerics (now distributed by

A2-Central, though I wonder how it fits into their product mix) have a marketing lesson for all of us who sell our own 'wares: They are marketing bulldogs - they don't ever give up or let go. I've received a press release. a free promo video, and two follow up phone calls.

I don't fully endorse the software or their marketing methods (a video?), but there is a point to learn here. If we labor long into the night making our program perfect, how can we expect to sell any of them if we don't work just as hard at getting the word out? The GS Numerics folks have learned that lesson and generated a LOT of free publicity thereby. You and I both can do likewise.

#### **Inquiring Minds Want to Know**

• In spite of popular demand, we are printing a one page rumor column, distilled from the industry-wide ramblings of one Murphy Sewall. Murph's column is syndicated in a rather odd. typically '90s sort of way. It is published in the Washington Apple Pi and on various online networks. We have picked it up and reprinted it (with the author's permission, of course) because it is interesting and much more serious (i.e. based on knowledge) than other columns of similar ilk.

Besides, we're all rumor mongers at heart. I think it'll be fun. And it might even tip you off to a trend or market Developer's Conference in late July. I'd never tell *him*  this, but I'd have plastered a promo for it for free since it is so vitally important to Apple II developers (I made him pay for an ad, instead). The Apple II Developers Association was formed there last summer and the Beagle Bros. also bared the soul of the TimeOut series.

This year promises to be even better. My friend and cohort Jay Jennings is arranging the conference seminars, so I'm privy to some of the classes in the works (as if the Ilgs College were not enough!). You want state of the art IIgs sound and animation? You want to find out how to push 8 bit Apple's so hard that their monitor's break out in a sweat? You want to find out how to market your software (or, better yet. get other people to market it?).

It's all there. And more. Be there. Aloha.

#### **Walt! I feel a pulse!**

Okay. so now that I'm a member of the established press nobody tells me anything "secret" anymore. But I look and I listen. The Apple II is about to be revived. It was never really dead, only neglected and abused. One fact I know: Apple is about to launch the first Apple II retail ad campaign in years. And my sources tell me that the passionate letters of Apple II fans everywhere are reaching the right people up at the big house. Keep those

**"lf** *we labor long* **into** *the night making* **our**  *program perfect, how can we expect to sell any of them ifwe don't workjust as hard at getting the word* **out?"** 

movement that will make you money (there's a method cards and letters comin'. to our madness, eh?).

#### **Last one to Kansas City is a rotten egg!**

Marketing geeks (of which Tom Weishaar and I are guilty of being from time to time) are often guilty of hyperbole. Not so with Tom's ad for the Kansas City

#### **Kersey, Bert ..... 392-7645**

Uh, I'm not **literally** looking for Bert Kersey. Y'all can quit sending me his phone number and address. It was all a multi-issue dip into metaphorical humor (with a point). Just humor me. In spite of my abuse of the English language (my apologies to my colleagues). I were an English teacher. Some people tell jokes. I indulge in metaphor.

#### **DB Master Professional Programming**

In case you couldn't tell. I've got a lot on my mind this month. One such burden is the fantastic DB Master Professional package produced by Stone Edge Technologies. You may wonder what that relational database has to do with Apple II programming.

Two very important things.

First. in the MS-DOS and Macintosh worlds there is an entire breed of developers known as database applications programmers. Contrary to what you might think, these guys are not writing databases. They are using databases like Dbase. Foxbase, and 4th Dimension. These muscular relational packages allow you to create a stand alone, task specific or turnkey application that these database applications programmers then sell for a fortune (but they pay a hefty license. of course).

A friend of mine routinely rakes in \$2000 for a week long "consultation" in which he creates a database for a specific (usually small) business. He basically just creates templates of their paperwork and then generates reports that manipulate the data upside down and backwards.

It is a kind of programming, only it is based on a highly specific knowledgebase, not technical wizardry.

Don't get me wrong, I'm all for technical wizardry. But if the Apple II is ever going to gain a foothold in the small business market (which it should, especially if a faster GS is in the works). we need people to create these kinds of specific applied applications to show the MS-DOS bigots how powerful the II really is. Subpoint 1: every relational database I've ever messed with is pretty much disk-based. This makes disk access speed one of the most important factors in determining the true enduser perceived speed of the product. Any Apple II with a good high speed hard disk is a competitive machine when you cast things in these terms. Subpoint 2: Far too many people assume that if AppleWorks™ can't do it, it's time to look into MS-DOS. I think these folks would be quite surprised at the speed and flexibility of DB Master Professional.

#### **The BASIC Programmer's Pak**

Barney has distilled the essence of his file management system into a set of Applesoft ampersand routines which allow you to read and write records to an existing DB Master Professional data file. This opens the door for us to create a background system with the main application, and then stand alone data entry templates in Applesoft.

But that's not all folks. Barney is also creating a complete stand-alone applications generator. Like Dbase, this would allow you to setup data entry templates and reports within the program and then compile it into a regular SYS file.

I think this is an exciting new opportunity for developers and even hobbyists with an eye towards turning a buck. And there's one HUGE, market sitting around aching to be reached: schools. If we hesitate. this opportunity will pass us by because "...the only decent administrative software is on the IBM/Macintosh" (said by my local high school principal). But a good attendance/business office/student records kind of program could be written in two or three days using DB Master Professional. and then marketed to **thousands** (maybe even millions) of schools who have not yet jumped to other brands.

I think this is sufficiently important to run a series of articles illuminating the details. Let me know what you think about that (and our overall editorial mix). Though I don't promise to answer or print every note, I really do read them all.

 $==$ Ross $==$ 

I don't bless every facet of the program. The inconsis-

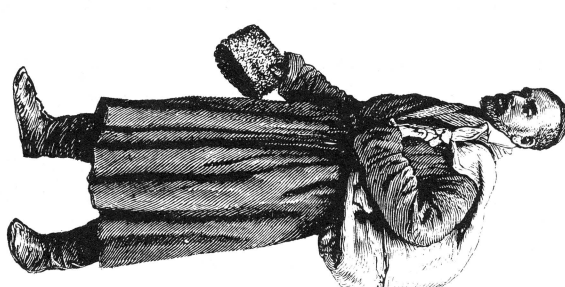

tency of the interface bothers me. But creator Bamey Stone has not claimed to have the last word on such matters. thus he created the subject of main point #2:

# **Magical, Mysterious Resources**

by Joe Jaworski

Probably the most talked about (and misunderstood) component of System Disk 5.0.2 is the resource fork. After all, these little devils have really given us some grief: not only do we have to learn another hundred or so tool calls, but they have rendered those old copy programs we love into useless applications. Now we're supposed to change the way we program entirely, developing windows parameters, controls, and even simple pascal strings as separate entities from our main program. We need new support software and tools in addition to our compilers, and what's really scary is the thought anybody with a resource editor will be able to modify our programs extensively without having the source code. Is all this really worth it?

Yes, it is. The Resource Manager is the greatest thing since sliced bread. It unloads a tremendous amount of programming burden to the system software, making our programs load faster, run faster, and manage memory better. Best of all, it does all of this with less programming effort on our part.

Sounds too good to be true? Stick with me. We'll cover the basics, move to some advanced topics, then show a resource-based application in action. Hopefully, the mysteries of the resource will fall by the wayside.

#### **Resources are too simple**

A resource or extended file is nothing more than two files in one. I'll repeat that one more time because this is most important: a resource or extended file is nothing more than two files in one. These two files live behind a single filename. Like any other ProDOS file, the file can live in any folder or subdirectory. We'll call one half of the extended file FILE1 and the other FILE2.

When you access an extended file using a GS/OS READ or WRITE command, you normally get access to FILE 1. If you want work with FILE2, you have to specifically ask for it (via setting a bit in the parameter table). Then. everything works the same. You can read or write anything you want to either FILE1 or FILE2. For example, you could save a graphics image in FILE1 and

ASCII text in FILE2.

FILE1 and FILE2 are truly independent files, just like two files on the disk. Writing to one doesn't disturb the data in the other, and vice versa.

FILE1 and FILE2 can also be different sizes. FILE1 could be 512 bytes in size, while FILE2 could be 128,000 bytes. When you CATALOG a disk, you see the total size of FILE1 and FILE2 listed in the blocks column of the catalog display. It doesn't matter if you use AppleSoft or the Finder to do the catalog; the two halves of the file are "added up" and you see the real size of the file in blocks. However, the end-of-file or file length field of the catalog display only shows you the length of FILE 1 (this !s to maintain compatibility with ProDOS 8).

Speaking of ProDOS 8, this "dual file personality" of extended files has presented some conflicts with older programs, especially disk utilities. As you may know, all ProDOS files have a "storage type" which defines the size and structure of the file. A new storage type was created for the extended file. Older copy programs probably won't recognize this new storage type and will generate an error. Some that don't behave well under

### *''Using an older* **ProDOS** *8 program to copy extended files* **is** *not a good* **idea."**

error conditions try to proceed anyway, and usually copy only FILE 1. Sometimes, they completely miss the mark and only copy garbage. The point is, using an older ProDOS 8 program to copy extended files is not a good idea.

You can determine which copy programs you have are

compatible with extended files and which are not. To be safe, do the following experiment on a floppy and not on your hard disk. Try and copy an extended file, such as the System file SYS.RESOURCES located in the System. Setup folder. If you get an "Unsupported storage type" error, you know there's a compatibility problem. If no errors occur during the copy. compare the block count of the original and duplicate file. If they're different. the program doesn't support extended files.

ProDOS 8 MLI commands don't directly support extended files. However, if a ProDOS 8 program interprets directory information itself, it can be made "extended file compatible". There is nothing inherent in ProDOS 8 that prevents an application (i.e., SYS file) from working with extended files. Any program, be it 8 or 16 bit-based, can work with extended files.

#### **Metamorphosis: Extended Files Become Resources**

Up until now, I've purposely avoided the word "resource" in describing the extended file. This is because we've only discussed extended files, and NOT resource files.

Here's the trick: to convert an extended file into a resource file, you simply pass a filename to the Resource Manager's \_CreateResourceFile call. That's all there is to it. The Resource Manager changes the original storage type to an extended type, creates a blank FILE2, and then writes some special data to FILE2. (Through all of this, the Resource Manager hasn't touched FILE1 and does not modify it's data.) With one tool call, you have just transformed a conventional file into an extended file as well as converted it into a resource file.

The special data written to FILE2 by the Resource Manager is nothing more than a list of pointers and fields that describe how other data will be eventually stored within FILE2. In a sense, this data is a "mini catalog" that points to and defines all the resources held within FILE2.

Note that none of the Resource Manager's tool calls can access or otherwise disturb the data in FILE 1. (That half of the file normally holds the executable code of your application.)

It's probably become apparent that the Resource Man-

ager toolset works more like GS/OS file calls rather than conventional toolbox calls. This is true. In fact. the Resource Manager has an OPEN call for files. and uses its own form of file reference numbers similar to that of GS/OS and ProDOS 8 MLI commands.

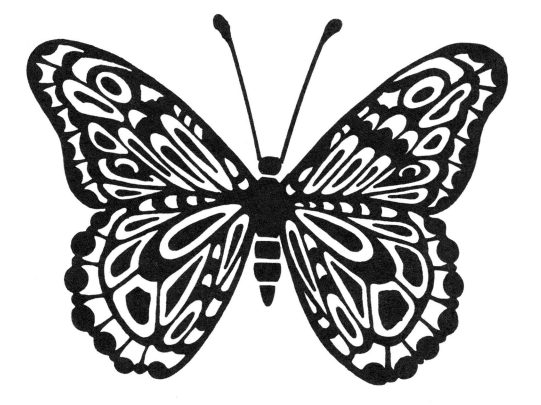

Now let's change some of our terms to adhere with the rest of the world. We will call FILE I the data fork, and FILE2 the resource fork. This is the standard conventions used to describe an extended file. either created or modified by the Resource Manager. By the same token, we will call our "extended" file a "resource" file. The two terms are often used interchangeably, though technically a resource file is an extended file with the resource fork formatted or initialized by the Resource Manager.

A resource itself is a chunk of data that is stored in the file's resource fork. The Resource Manager will automatically grow and shrink the size of the resource fork to hold more or less resources. Each individual resource can vary in length, depending upon what kind of data you want to store in it.

For most applications, you really don't have to be concerned with the "mini catalog" or special pointers contained at the beginning of the resource fork. The Resource Manager manipulates this section exclusively, just as GS/OS manipulates subdirectories when you ask for a file.

If you want to access the data within a particular resource, you simply pass a type and ID to the Resource Manager. These two numbers define a unique resource within the fork, just as a full pathname points to a unique file on a disk. In most cases, the Resource Manager will then transfer the resource's data to memory, and you receive a handle telling you where the data is located. After dereferencing the handle, you can do whatever you want with the data. If you change it,

r

# A **Parable** by Ross W. Lambert, Editor-in-Cognito

Once upon a time there was BLOAD... it was a nice little command, but fairly unintelligent. Apple II wizards everywhere used it to deposit subroutines, data, parameters and other goodies into their machines. These wizards spent hours finding little nooks and crannies in the II where they could squirrel away their stuff. Sometimes they ran out of nooks and crannies, though.

The fruit gods had compassion on the wizards, therefore, and bestowed new and powerful magic upon them - resources. But the wizards were baffled and befuddled. "What *is* a resource?", they cried. "And more importantly," they wailed, "WHERE is a resource?"

The fruit gods were strangely silent, but for good reason.

In time, the wizards began to play with the resources. It was not long before they discovered two important facts.

First, a resource could be whatever a wizard wanted it to be! The fruit gods decreed that there would be a bunch of" standard" resources with formats that would allow menu items, menu bars, buttons, window definitions, etc. to be put in resources and communicate clearly with new toolbox calls. The fruit gods described these in Appendix E of *The IIgs Toolbox Reference Volume* ill(As things tumed out, most of the wizards didn't need to know those details. A bunch of magic appliances started to appear on the market that let the wizards make those resources using pictures. Many, many wizards rejoiced.) In spite of standard resources, which were really just a convenience provided by the fruit gods, the wizards soon realized that they could put just about anything they wanted into the magical resource form.

Second, the wizards begah to discover that, no matter what they put into a resource, they no longer had to worry about finding a nook or cranny for it. They could just do a little incantation and poofl Their resource would appear before them. Amazingly, they could even make more or bigger resources than would fit into memory all at once, and the resource magic would still make their resource appear on command.

This was powerful magic, indeed.

you can tell the Resource Manager that the data has changed with a \_MarkResourceChange call. The Resource Manager will automatically update the resource on disk-perhaps not right away, but definitely before you quit your application. When you're done with data from the requested resource, you do nothing. The Resource Manager also manages the handle (i.e., creates/ disposes of it) automatically.

There are system resources and user resources. System resources are predefined for a particular purpose, and have unique ID's associated with them. For example, there is a system resource dedicated for a pascal string.

The pascal string resource has an type number of \$8006 (all system resources start with \$8xxx). In addition to the type, every resource has an ID number that you define in your program. This way, you can have more than one type of resource in each program.

There is nothing magical about system resources (Editor: Oops. I blew that headline). If you wanted to, you could store graphics data in a pascal string resource: the Resource Manager wouldn't care one way or the other. It would still transfer your resource to memory as usual. System resources are merely a numbering scheme that standardizes the contents of resources.

However, standardization is important. By respecting system resource type numbers, you can be sure that your program will be compatible with other applications, such as resource editors. Similarly, future system software releases will likely extend the capabilities of the Resource Manager, and this could affect system resource handling.

The "user" resources are free-for-ails. That is, they can hold any kind of data you want. They are best suited for unique types of data needed by your program that cannot be satisfied by any of the standard system resource types.

*" ... standardization* **is** *important. By respecting system resource type*  **numbers,** *you can be sure that your program will be compatible."* 

### **Applications of the Resource Fork**

The typical resource file contains your compiled program in the data fork, and variable or static data in the resource fork. The advantage here is that you do not have to modify or re-compile your code to change a resource. Here are some specific applications:

**Desktop Interface Data.** This is the most often quoted application. All of your windows, buttons, alert strings, menu definitions, and so on could be contained in the resource fork. With an appropriate resource editor, you could create these items before you develop a single line of program code. In this way, you're not subject to the painful task of recompiling your code to move a window here or there or a button a few pixels left or right. Amazingly, we spend most of our programming efforts doing this.

**Update Information.** Rather than shipping your software with user manual addendum sheets, put the text in the resource fork, accessible by a menu selection in your main program. You won't have to re-compile the application for addendum changes, and other individuals (such as your tech support department) could update the file with a resource editor. If nothing else, you'll save paper and phone calls on common user problems.

**Serial Number.** Put a serial number (or create one when the program is first launched) in the resource fork. This way, every user can have a unique serial number that is displayed with the program, and becomes a permanent part of the individual copy.

**Language Conversion.** If you ship your software internationally, put all your ASCII strings in resources. Anyone can perform a language conversion of your software without needing to compile (or even have a copy of) your source code.

**Graphics.** Icons, cursors. and other graphic objects are a pain to modify. especially if they've been converted to source code. Using resources allows you to go back and do it graphically in half the time. (Editor: It also permits a user with a resource editor to customize your graphics to suit themselves. Personally, I like this idea, but there are those folks that don't want the user messing with their program's guts in any fashion.)

**Pass Parameters.** If your application consists of more than one executable file, you could pass information from one file to the next by modifying a common resource.

**Digitized Sounds.** Sounds take up an incredible amount of memory. Put them all in the resource fork, and they'll only be loaded by the Resource Manager when you program actually needs them. You may be able to easy the memory reuqirements for your application, or you might be able to include more sound files than were otherwise impossible.

**Default Settings.** Allow the user to customize his or her copy of your application by modifying default settings kept in a resource. When the program is launched again, the user gets customized defaults settings, not the factory settings.

**User Modifications.** Let's face it,just about everyone is a hacker to one extent or another. Allowing the end-user to modify menus and strings with a resource editor is not a bad thing, and may add a little extra sex appeal to your application.

#### **New Ways to Solve Old Problems**

Everyone likes to add graphics to an application. The problems associated with full screen graphics are they take up a lot of memory, and increase launch time (when embedded as source code in the application) or force you to use auxiliary files. I don't know about you, but I really dislike the latter. Unless the application is some piece of entertainment software with many support files in their own folder(s), I hate cluttering up subdirectories with lots of little support files. I never know who owns what file, and when I clean up my hard disk, and usually delete an important one.

If we put the graphic in a resource, we solve multiple problems at once. First off, the picture doesn't actually load when you launch the program: it only loads when the user chooses the menu item that invokes the resource. Secondly, being in a resource eliminates the need for an external support file. And third, we will use a packed (compressed) picture to lessen the disk space required to hold the application.

To unpack the graphic in the application, we will use a feature of the Resource Manager called a resource converter. Resource converters are handy things. They process the data from a resource in a special way before returning the handle in memory. In other words, the resource on disk and the resource in memory become two different things. In sample code, I included a resource converter that unpacks a super hi-res graphic image.

The application "Picture.Show" (listing one) is a complete desktop-based program that illustrates the Resource Manager in action. Most of the segments used to create menus and handle the main event loop are probably familiar to you, so I won't go into great detail on those. The program is organized into in the following segments:

0 **MainCode** - Performs program initialization and handles the main TaskMaster event loop.

0 **DoAbout** - A routine that displays a simple ABOUT window via the AlertWindow call.

0 **DoPictureShow-** The routine that loads our picture resource into memory and displays it.

0 **DoQuit** -Passes control to ShutDown when user selects the Quit menu.

0 **PictConvert** - The Resource Converter code called by the Resource Manager.

0 **InitMenus** - Sets up and displays the menu bar.

0 **InitStuff-** Loads and starts up the tools.

- 0 **ShutDown**  Shuts down all tools and quits.
- 0 **MenuTables**  Menu definitions.

0 **GlobalData** - Common data area and variables used by all other segments.

When Picture.Show is launched, a noticeably skimpy menu bar appears with just APPLE and FILE menus. Under the file selection is an item called SHOW PIC-TURE. When the user selects this item, the code in DoPictureShow is executed. Let's follow it through.

The first thing that happens is a \_LoadResource call is made to get the graphics screen into memory. The Resource Manager returns a handle to us telling us where in memory the graphic is located. When you actually run this program, you'll notice that the first time you select this menu item, disk activity occurs. After that. the picture will appear, but no disk activity will take place. This is one of the beauties of the Resource Manager: you don't have to be concerned whether a resource is in memory or on disk because the resource manager automatically loads it if it is needed.

After the \_LoadResource call, we lock and deference the handle returned by the Resource Manager to prevent it from moving around while we're using it. Then, we create a new window and copy the pixels of the graphic using a \_PPToPort call. Because we want the user to view the picture for as long as he or she wants, we wait around for any event (which is likely to be a keypress or mouse click) by the \_GetNextEvent call. When an event occurs, we dispose of our window, unlock the handle, and return to the main event loop.

You may be wondering how we magically unpacked this graphic without specific calls to \_PackBytes or the routines to support it. Well, this is the good news about resource converters. The conversion is totally transparent to the \_LoadResource routines. You simply call \_LoadResource and the conversion is done before you get the handle. The bad news is that you have to write the conversion routine yourself. (Of course, once you've written a resource converter, you can use it in any of your programs without having to recreate it from scratch.)

In listing one is a segment called PictConvert, which constitutes the picture unpacking routine. When we called \_LoadResource, the Resource Manager called the PictConvert routine to find out how to convert the resource. In this case, \_PackBytes was called to unpack the graphic image.

When the Resource Manager calls any resource converter, it passes a specific command that needs to be processed. If you've used custom controls in the past, you're familiar with the Control Manager's custom control DefProc procedure. This mechanism is very similar to converters. In this specific example. we only interpret the Resource Manager's request for READ command, which is our cue to read the resource data into memory and do whatever we have to in the conversion. Basically. PictConvert expands the size of the handle to make room for the unpacked version of the data. unpacks it, then resizes the handle accordingly.

Resource Converters are limited only by your imagination. Any time you need to process data in some way, the Resource Converter mechanism can do it. For example. suppose your resource converter processed its data through the Loader's \_InitialLoad call. You could then save a code fragment in a resource. and the converter would do the relocation and loading of it for you. The dereferenced handle would be the starting address of another program! How about a converter that reads ProDOS directory blocks and transformed them into the standard ASCII strings used in a CATALOG command? Or a converter that changes an AppleWorks data base file to a random access text file? Just about anything is possible.

#### **Creating Custom Resources**

Picture.Show uses a custom, or user, resource. As such, we can't use a resource editor and need an additional program to "attach" or create the packed picture resource to the application's resource fork. Listing two, ResMaker, shows how to do this.

The Label "PictName" and "AppName" in listing two define the file names of our separate packed picture and application file. respectively. ResMaker searches the current directory for a file named "Res.Pict" which it assumes is a packed SHR screen. It then attaches that screen as a resource to the application named in the PictName label.

You can convert any paint file to the "PackBytes" (\$CO/ \$0001) format using the shareware program SHRConvert or Roger Wagner's Graphics Exchange, or your paint program may save pictures directly in PackBytes format. In any case, the packed picture must be named Res.Pict for ResMaker to recognize it. Similarly, the application must be named "Picture. Show". Of course, you can change these two strings in ResMaker to anything you like. Note. however. that both strings are Class 1 GS/OS strings. meaning that they are proceeded by a word (16-bit) length field.

To keep things simple, ResMaker is an ORCA/M EXE fil and is executed under the Orca shell rather than a stand-alone program. To assemble Picture.Show and attach its packed picture resource, either type-in or create an exec file with the following commands:

```
asml ps.s 
filetype ps S16
rename ps picture . show 
resmaker
```
This assembles and links the program, changes the resulting file to a S16 type. renames it to Picture.Show, and runs ResMaker, attaching the resource.

#### **Ripping into ResMaker**

Let's see how Res Maker does its job. First, a few tools are started up, followed by a GS/OS OPEN call on the file Res.Pict. After the EOF (size of the file) is known, a \_NewHandle call is made to allocate some memory, and the picture is loaded. Once in memory, a \_CreateResourceFile call is made to convert Picture.Show to an extended file with a blank resource fork. Once that is done, the handle created is passed to the \_AddResource call. This does all the work. The data (graphics) in memory are transferred to the file's resource fork and is assigned a type of \$0020 and an ID of \$00000001. These numbers are arbitrary, and you could use just about any type and ID values you like (as long as you don't step on system resource types).

The attributes we passed to \_AddResource indicates an unlocked, purgeable block at level 3. This tells the Resource Manager that the resource can be purged from memory if the system needs the space. (The Resource Manager works best if you define all your

 $\cdot$ 

#### resources as purgeable.)

Next, we change the attributes of the resource with a \_SetResourceAttr call. This tells the Resource Manager that a converter is needed for this resource. Note that you can't just set the Resource Converter bit in the attributes word when you make the \_AddResource call. This would cause the Resource Manager to call the converter immediately, and since the converter (PictConvert routine) is actually located in our main application. the Resource Manager would generate an error indicating that a converter doesn't exist. Using the \_SetResourceAttr call gets around this problem.

Once the new attributes are set, we close the resource fork of Picture. Show, dispose of the memory the picture occupied, and shutdown the shell application. The Resource Manager automatically saves all new resources to the resource fork generated by an \_AddResource call.

ResMaker is a "quick and dirty" way to add a resource to an application. With some tweaks, you could get fancy and modify ResMaker to work with just about any resource. There is also very limited error checking and handling in ResMaker. For example, If you run Res-Maker twice, that is, run it again from the shell after Picture.Show has already been processed by ResMaker, you will get a fatal error from the \_AddResource call. This is because the resource you want to add already exists. The ambitious programmer is welcomed to modify and improve ResMaker, perhaps turning it into a mini resource editor!

#### **Where do we go from here?**

\*

We have barely scratched the surface in exploiting the Resource Manager's capabilities. Many of the calls not covered here (i.e.. \_AddAbsResource. \_DetachResource. and \_MatchResourceHandle) constitute a powerful set of tools that can be used to create unique functionality in your programs. And of course, you can still use resources to hold window parameters and button names. But this often-promoted use is minor compared to the full potential of this valuable new tool.

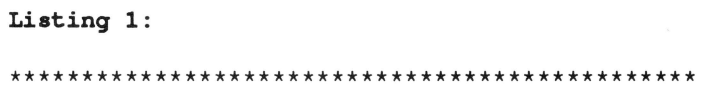

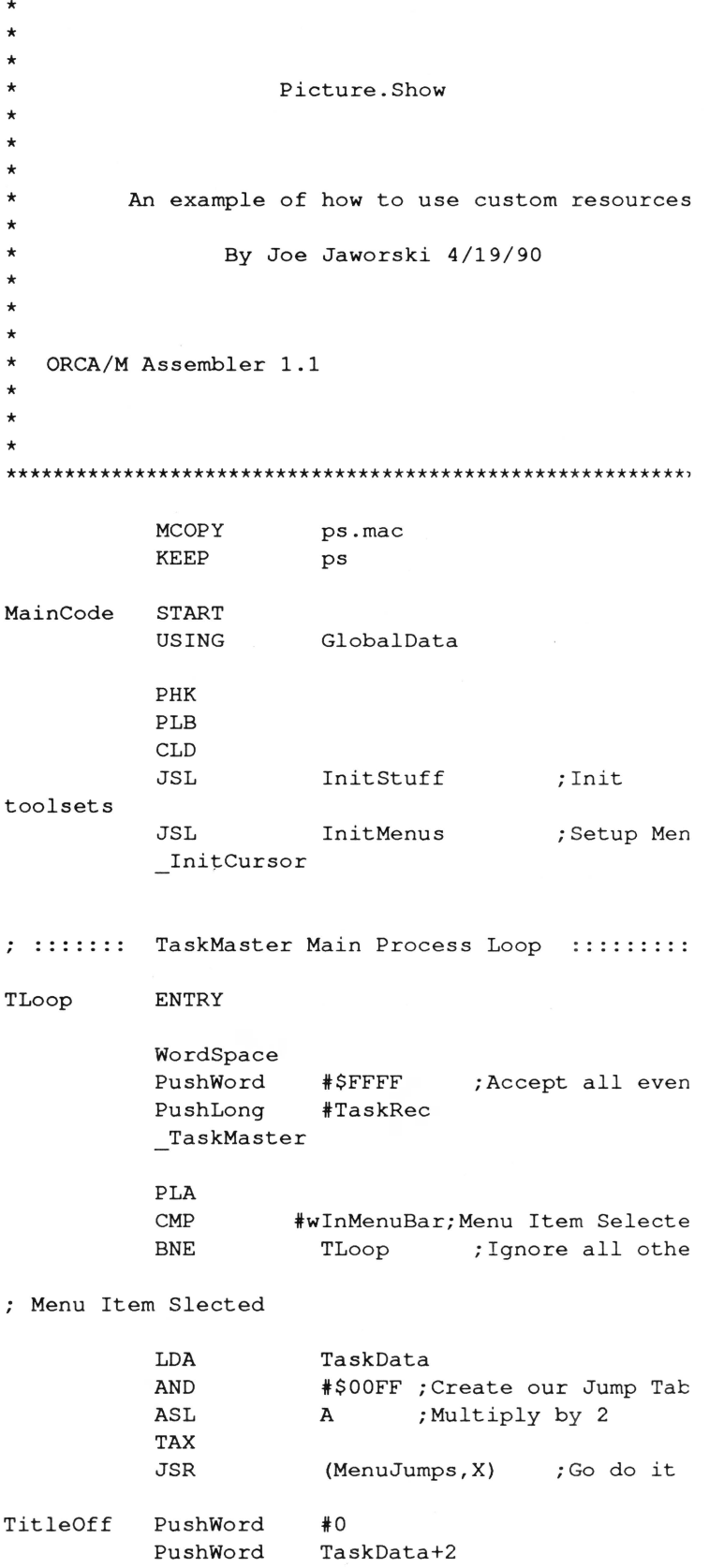

# **KAT will sell no drive**  before it's time...

KAT will not ship a hard drive without first:

• Conferring with you about your entire system and setting the drive's interleave so as to insure optimal preformance *for you.* 

• Discussing the various partioning options and then *setting them up to fit your specifications.* 

• Depositing 20 megabytes of freeware, shareware, the latest system software, and all sorts of bonus goodies on the drive.

• Testing the drive for 24 hours before shipping it out.

KAT drives come in industrial-quality cases that have 60 watt power supplies (115-230 volts), cooling fans, two 50 pin connectors and room for another half-height drive or tape back-up unit. We also include a 6ft. SCSI cable to attach to your SCSI card. You get all of this plus a one-year warranty on parts and labor!

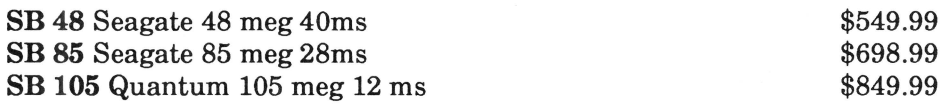

Looking for an even *hotter system*? Call and ask for a quote on our 170, 300, & 600 megabyte Quantum drives!

So ya wanna build yer own? Let KAT provide you with the finest parts available...

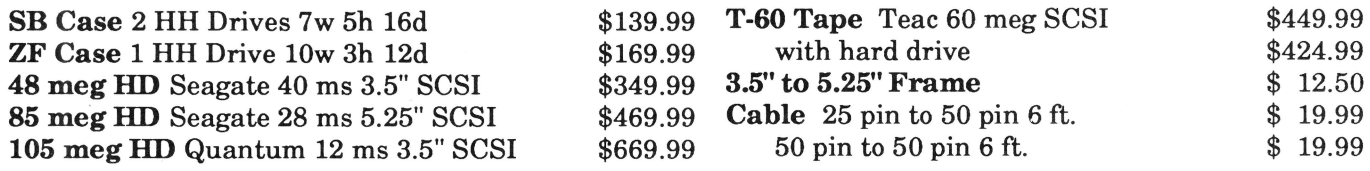

## *Programmers! Check our prices on your favorite development packages and accessories ...*

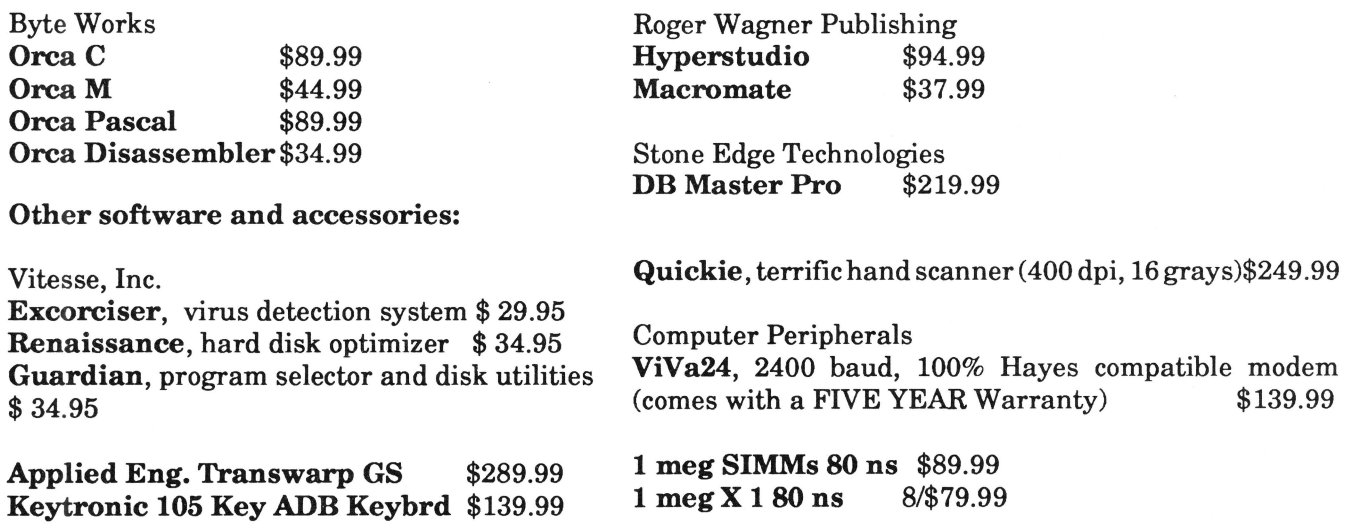

Call the KAT at (913) 642-4611 or write: KAT, 8423 W 89th St, Overland Park, KS 66212-3039

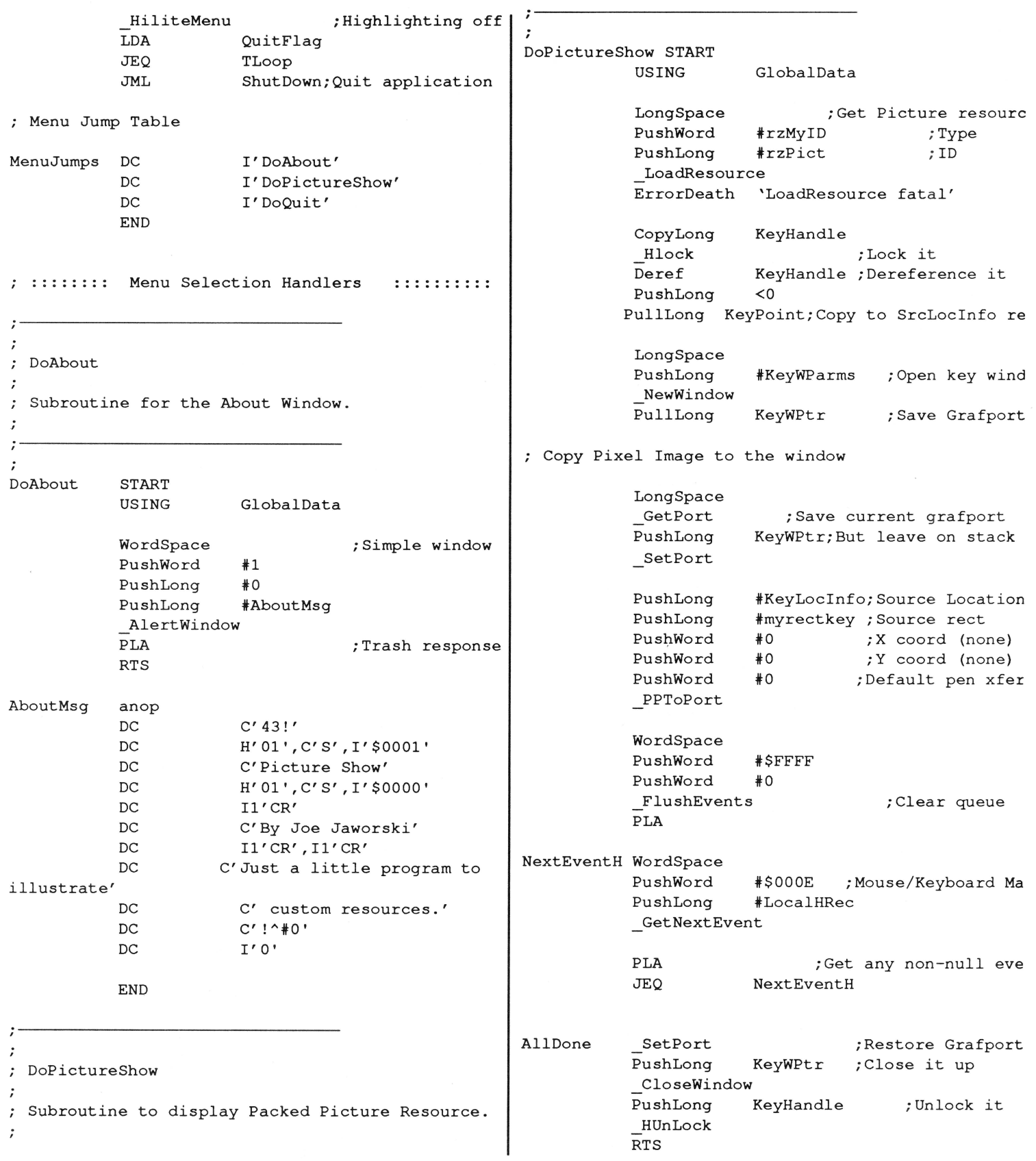

June, 1990

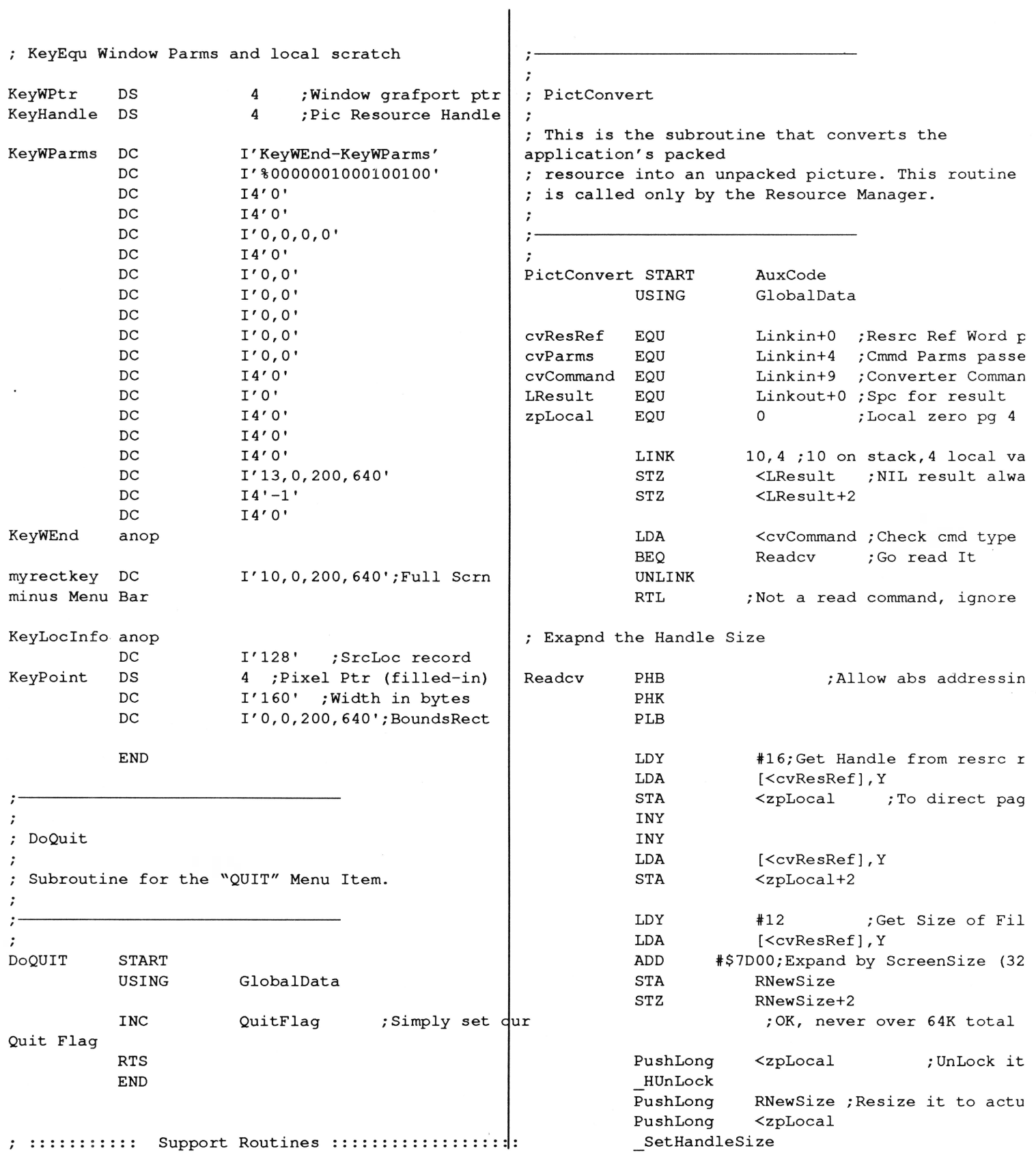

June, 1990

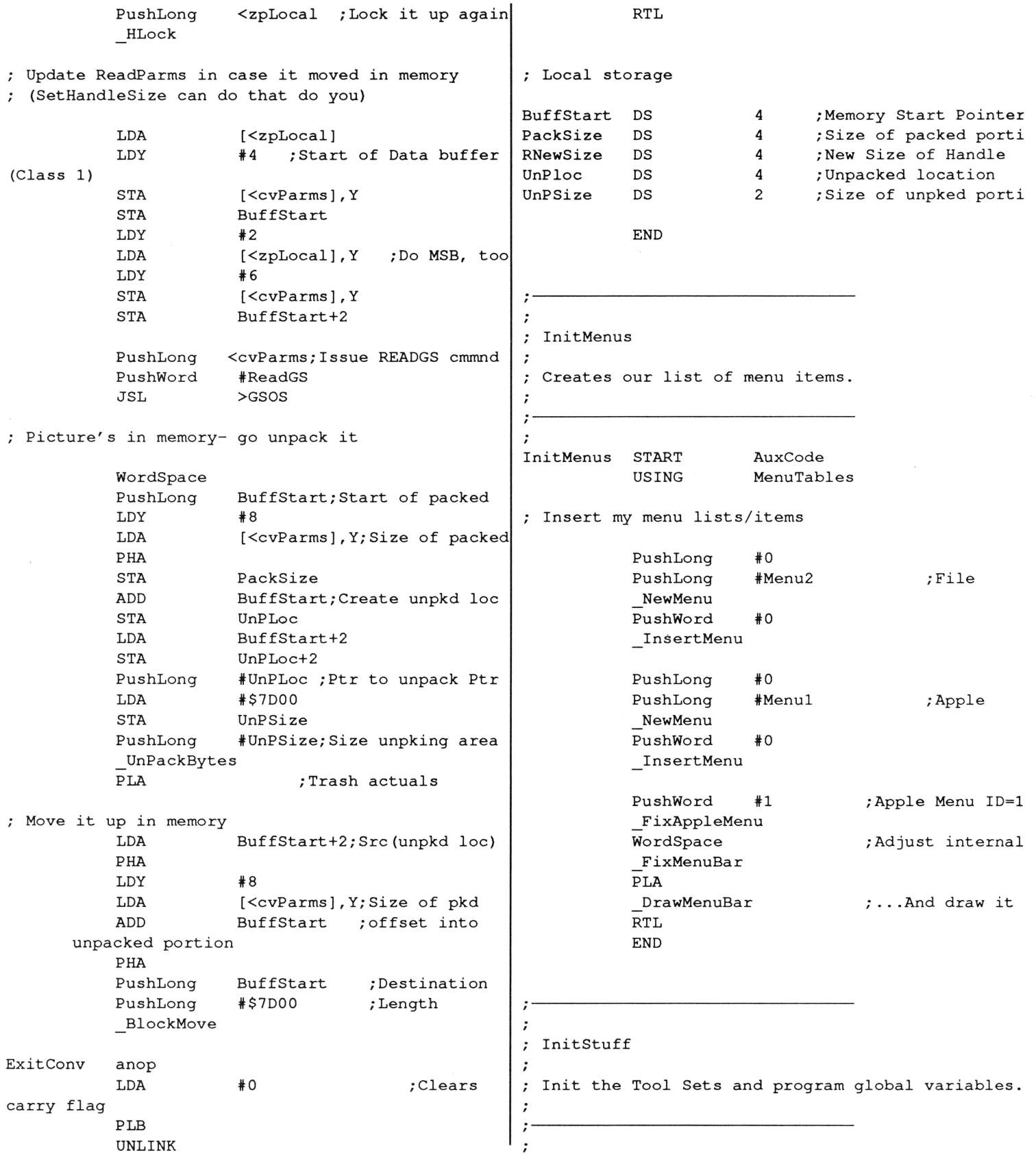

# June, 1990

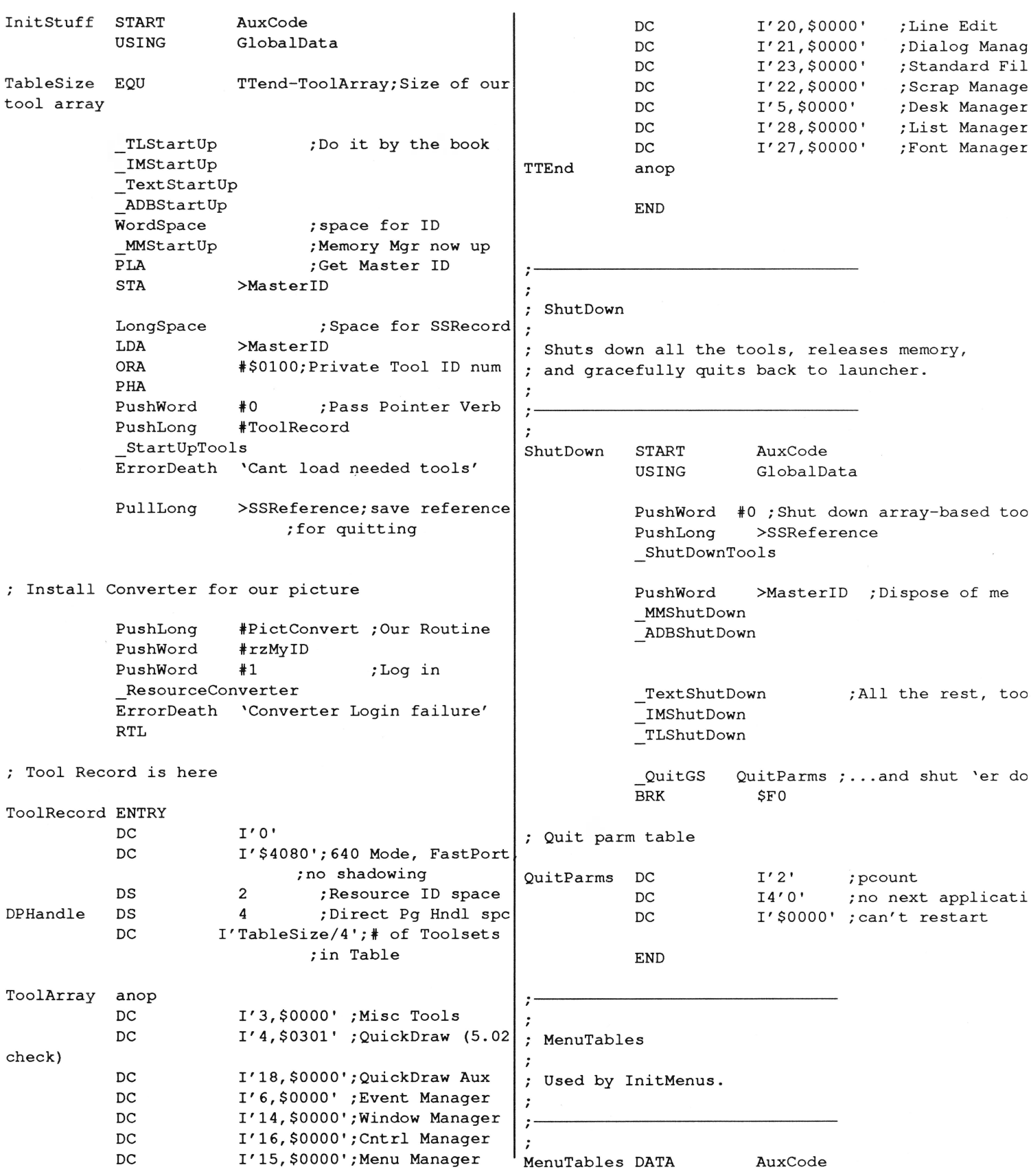

June, 1990

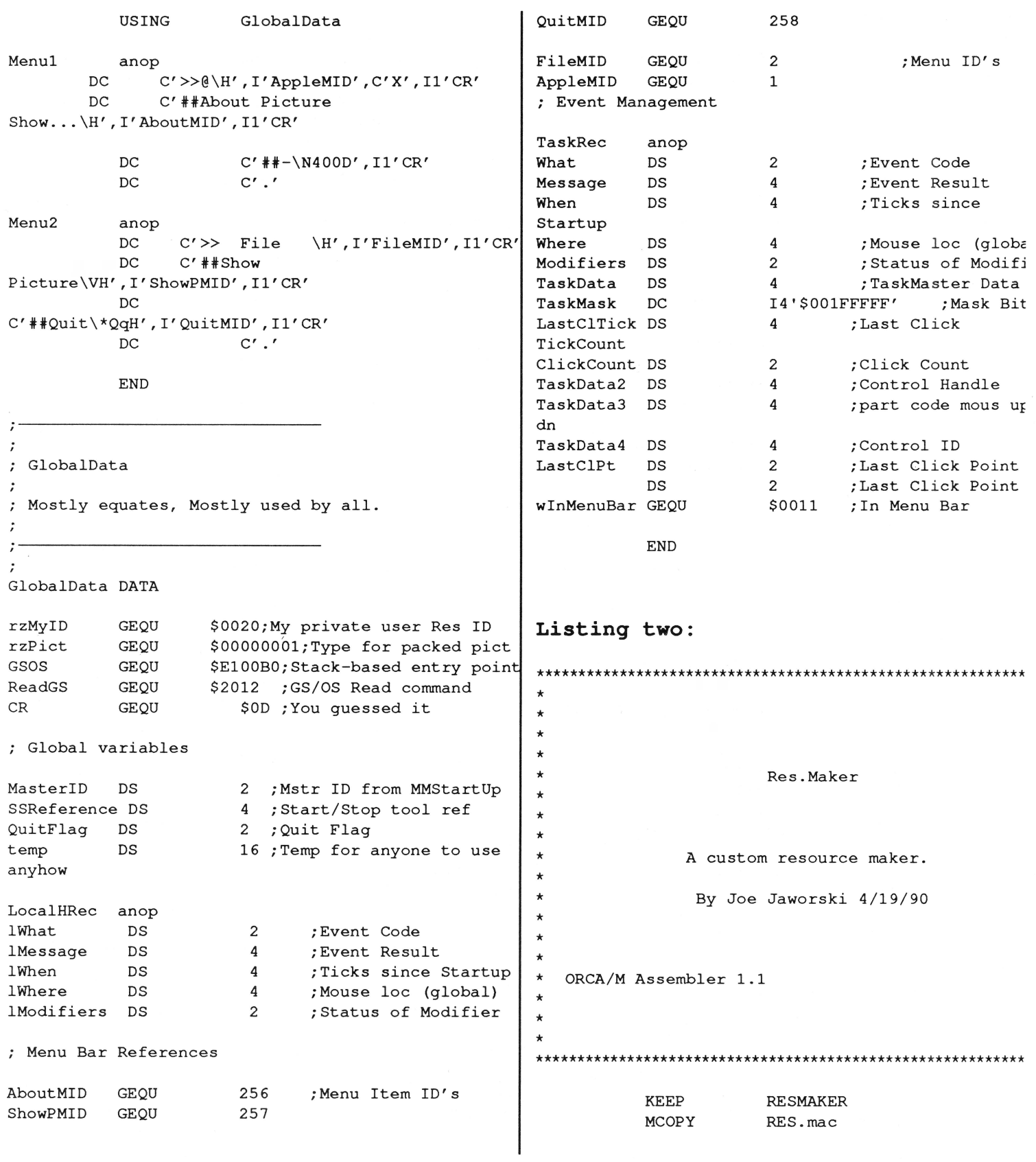

 $3/16$ 

June, 1990

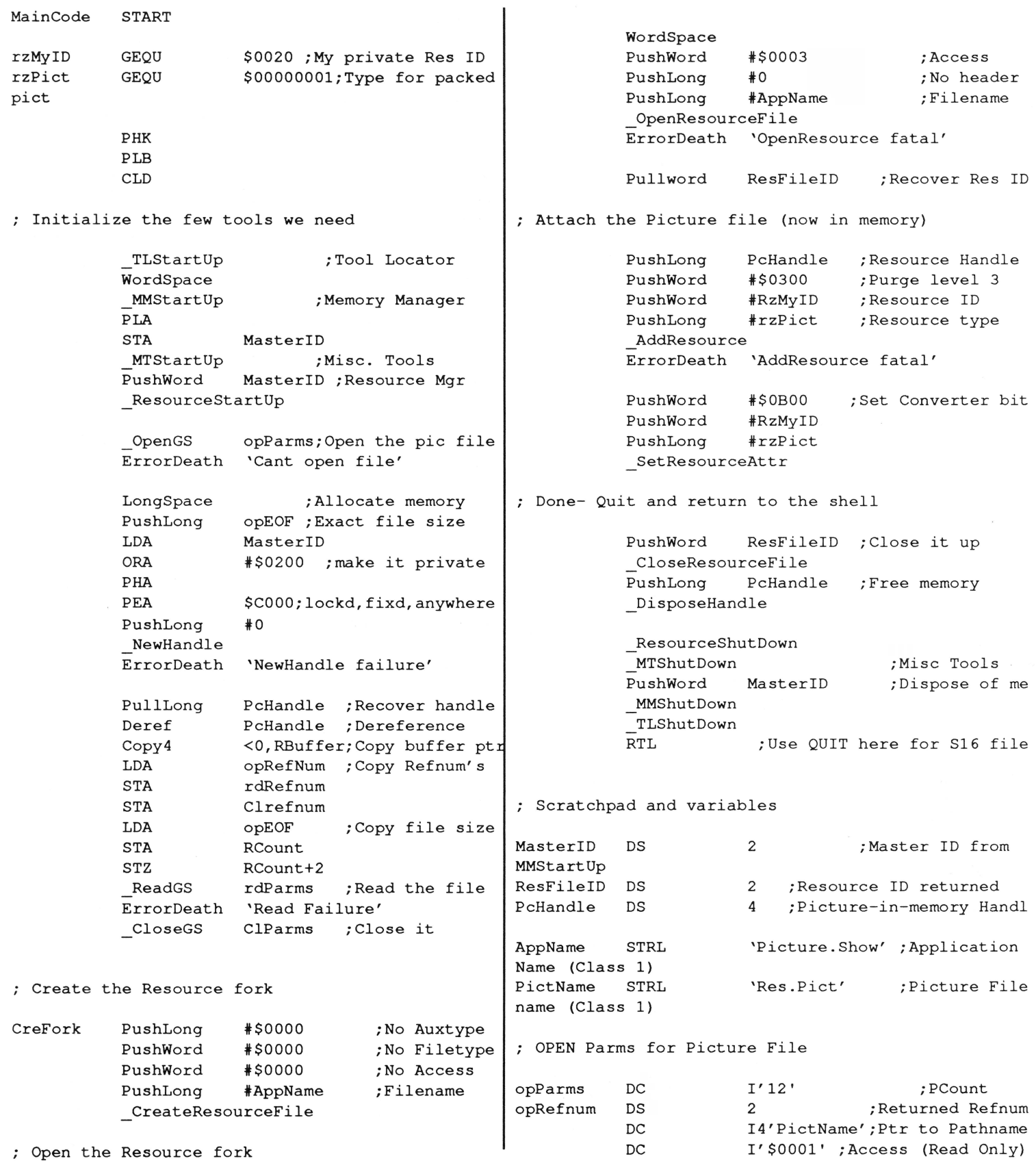

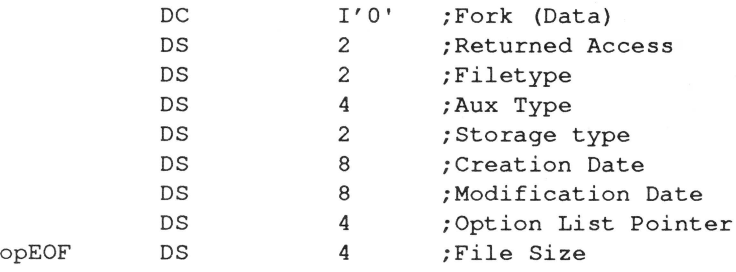

#### ; READ Parms for Picture File

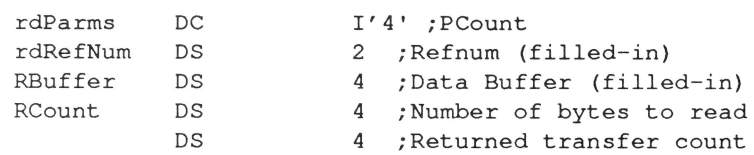

#### : CLOSE Parms for Picture File

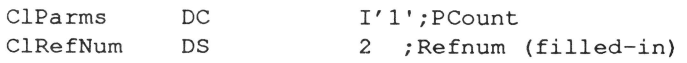

**END** 

# Meet Other Apple II Developers! See and hear about the latest Apple II

# hardware & software developments **Attend Apple's ligs College**

For most attendees, myself included, the Developers Conference hosted by A2-Central in July 1989 was an experience bordering on the religious.

Bill Kennedy, Technical Editor, InCider

Without exception, every attendee I have talked to feels the first A2-Central Developers Conference at Avila College in Kansas City was a success. The retreat atmosphere was a significant factor in making it so.

Cecil Fretwell, Technical Editor, Call Apple

As I look back, it was the most positive computer conference I have ever been to and I certainly recommend it to anyone with an interest in the Apple II line. Yes, I had a great time; yes, I learned a lot; yes, I met some outstanding people; and, yes, I'll go back.

Al Martin, Editor, The Road Apple

By popular demand, we're putting<br>together another A2-Central Summer Conference (popularly known in developer circles as 'KansasFest'). Like last year, Apple is sending a number of its engineers to do seminars and to run a bug-busting room. Unlike last year, Apple is holding a llus College at Avila the day before our conference starts.

In addition to speakers from Apple, we'll have talks and demonstrations by active developers willing to show their tricks. There will be talks and exhibits by companies that provide tools to developers. And there will be plenty of time to talk to other developers.

You must register by June 1 to get the best prices, which begin at \$300 and include all meals. For more information, call A2-Central at 913-469-6502 (voice), 913-469-6507 (fax) or write PO Box 11250, Overland Park, KS 66207. Or we're A2.CENTRAL on AppleLink and A2-CENTRAL on Olinie.

**A2-Central Summer Conference** Avila College, Kansas City, Mo. July 20 & 21, 1990

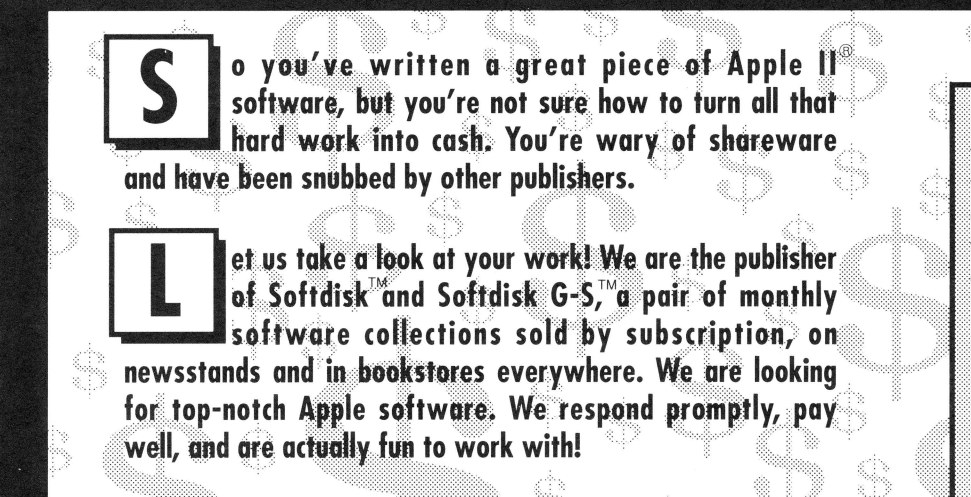

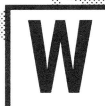

hat have you got to lose? Nothing! You could see your software published and earn cold, hard cash. Send your best software to: **Jay Wilbur** 

t/o Softdisk Publishing, Inc. 606 Common St. Dept. ES, Shreveport, LA 71101 **GEnie: JJJ / America Online: Cycles** 

Here's a short list of the types of programs that will put a gleam in our eyes (and money in your pocket)! For more details, call... Jay Wilbur (318) 221-5134 APPHONS **BRITES DUCATION** ENTERTAINMENT **GRAPHICS FONTS DESK ACCESSORIES,** INIISKONSTIK

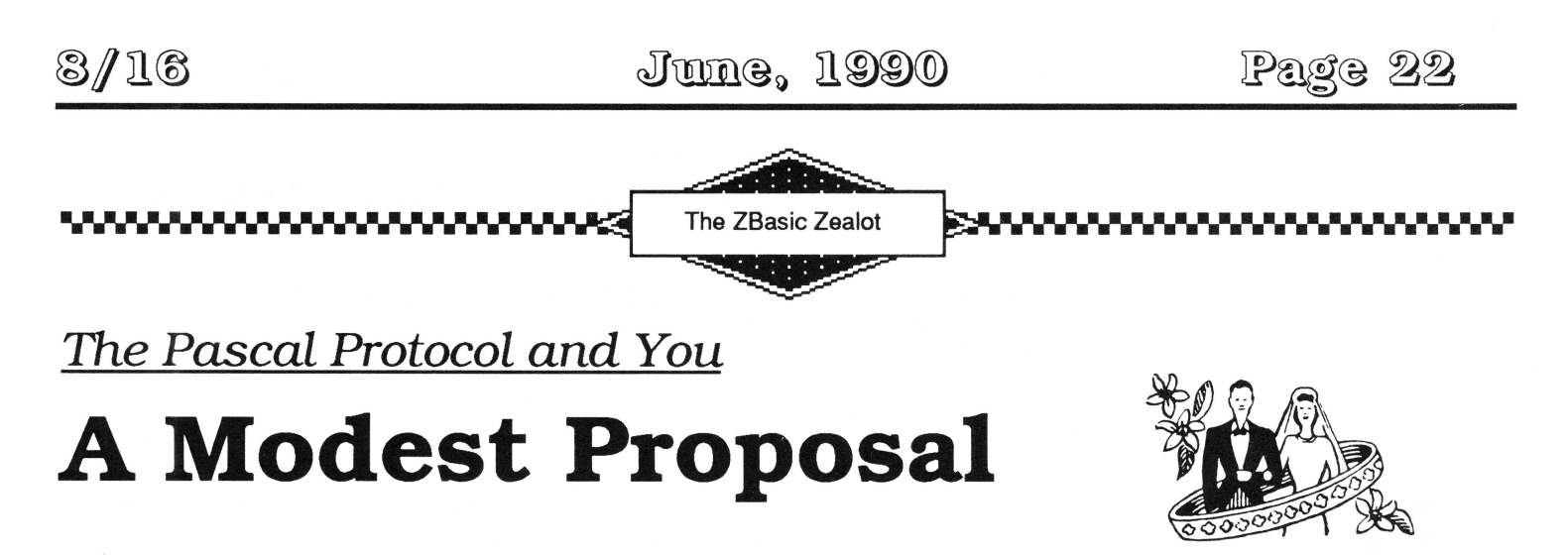

by Ross W. Lambert

#### **Part I - The Wherefore and the Why**

This may be a ZBasic column, but this month everybody should read at least the first part of it. I'd like to make a suggestion for the organization of assembly language routines we print so as to increase their usability by high level language programmers of all stripes (and perhaps even other assembly junkies). Though this article will deal with things in an 8 bit context, the idea is even more important for Ilgs code.

As a preface to it all, it is important to understand that a compiler is really a general purpose machine code generator. Whether you are using ZBasic on a 128K lie or Orca C on a 2 megabyte Ilgs, the compiler cannot always generate the "absolutely positively" most efficient code possible to accomplish your task. Thus, even in this modern age of speedy CPUs and acres of RAM, custom assembly language is still sometimes the best means to any given end. (A momentary aside: I believe that hardware technology is presently outpacing software technology. The efficiency and speed of any given piece of software is at least as dependent on the software as the hardware. In fact, MacTutor ran a piece a few months ago pointing out the truly inefficient code pumped out by several of the popular Mac compilers. My point: an optimized Ilgs program can outperform many Mac applications in several key areas. More importantly, an optimized Ilgs program can make other Ilgs programs look like they're mired in cement.)

Back at the ranch, let's look at the difficulty we can encounter mixing high level code (in this case, ZBasic) with assembly language. My case in point shall be Tom Hoover's excellent AppleWorks™-style input routine from the May, '90 issue.

With a few bytes worth of phenagling on my part, Tom's routine assembled to about 556 bytes. A functionally identical routine Ariel distributes with ProTools tops out at a whopping 4000+ bytes, the reason being that it is all compiled ZBasic source code. This highlights yet another advantage of assembly language - size. With no extranneous JSRs, range checks, etc., assembly code can be relatively tiny compared to its compiled counterpart.

Tom's routine began by assuming that the X and A registers were "pre-loaded" with the prompt character and the maximum length. This is a fairly common practice amongst those who live and die in the rarefied air of the all-assembly language world. Unfortunately, most high level languages do not have commands which load the registers of the CPU with a value. That is a pretty low level function, hence incorporating Tom's routine with ZBasic (or a similarly constructed Ilgs assembly routine with C or Pascal or anything else) is problematic.

*''Everybody should read at least the first part of this ... "* 

Enter the Pascal calling protocol (gasp!). Before 9,000 assembly junkies have me drawn and quartered, let me point out that I freely admit that in some instances the Pascal protocol is too slow and/or cumbersome. An animation routine would die of old age if it had to retreive parameters this way while in a loop. That is why we are not absolutely mandating it. Conventions are useful only as long as they are useful. We are making but a modest proposal in hopes that more of our assembly listings will be more accessible to more people.

#### **Wha Issit?**

So, I already hear many of you asking, "Whazza Pascal protocol?"

Apple IIgs programmers may not know it by name, but they already use the Pascal protocol every time they make a toolbox call. Well, almost every time. The Pascal protocol is simply a mechanism for passing parameters (such as rectangle boundaries, string lengths, etc.) wherein you push the little buggers onto the stack and JSR (or JSL) to the subroutine in question. It is called the Pascal protocol because some guy named Pascal invented it. (I joketh - its conventions are those used by the Pascal language for passing paraemters.)

At this point it makes the most sense to start telling you about how to implement the Pascal calling protocol from ZBasic or another high level language. Instead I'm going to digress and tell assembly language programmers how to receive parameters this way (so they don't have to read any farther). The rest of you can skip on to **Part II, You can bet your LIFO.** 

#### **Pass the Parms, Please**

As I mentioned earlier, Tom's original program expected the two parameters to be passed in the X register and the accumulator. To make both his code and your own assembly language creations Pascal protocol compatible:

1 - Pull the return address off the stack and store it somewhere temporarily (the 65C02 and 65816 opcodes PLY and PLX are handy for this)

2 - Pull your parameters. Obviously, you must remember that you will be pulling them down in the opposite order the caller pushed them.

3- Push any parameters you want to return to the caller. Remember that your caller will be pulling them off in the opposite order you push them.

4 - Push the return address back on top of the stack. Watch out for the order of things, here, too. The high byte (or word) goes on first, followed immediately thereafter by the low byte (or word). I always messed this up until I remembered one simple mnemonic rule: the low byte should go on last. I've also discovered that the seven dwarves had it right, too. ("Hi Lo, Hi Lo, we push the parms and  $go...$ ")

For Tom's input program. the revised opening sequence looks like this:

#### **Listing 1 - Pulling Parms from the Stack**

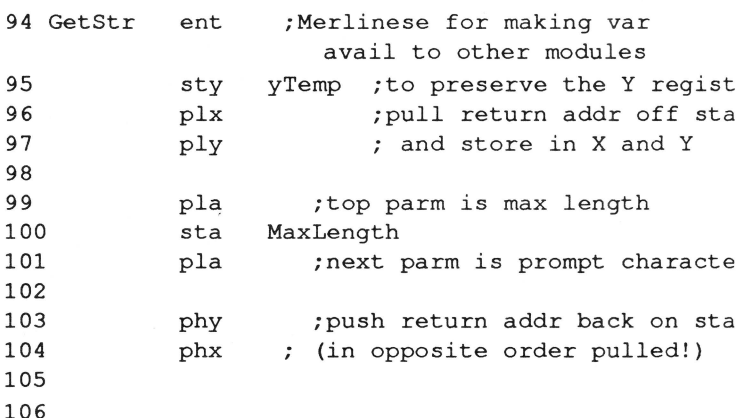

If you are writing for 6502s, you can temporarily store the return address in the registers by using a PLA,TAY, 1YA,PHA sequence. Since the 128K version of ZBasic only runs on enhanced lie's, lie's, or IIgs's, it was fair game for me to expect a 65C02 or later chip. By the way, if necessary, you can also store the return address at a specific memory location and push it back on the stack at any time.

This is exactly what you'd want to do if you need to pass any parameters back to the caller; push the parms on the stack *before* redepositing the return address on top of the stack. Like so:

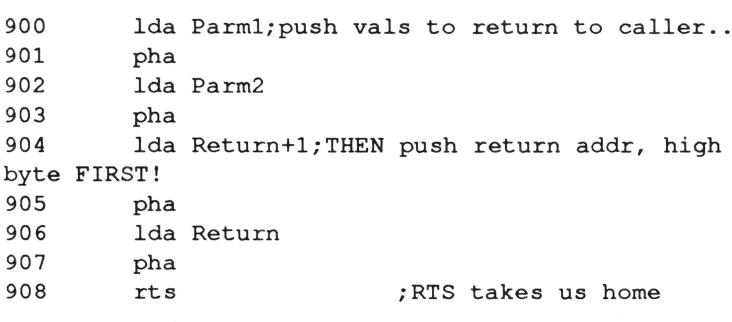

#### **Part II. You can bet your LIFO**

When programmers say "THE" stack we mean something a little different than when we say "A" stack. Let's look at the general case first.

A stack is simply a data structure where data items are stored in order, one right on top of the other (see Figure 1). A little beast called the "stack pointer" keeps track of the top of the stack. Since there is usually a limit to the size of the stack, if software tries to put too much data on it we get what is called a "stack overflow" (does that have a familiar ring to it?) Furthermore and most importantly, the type of stack we want to talk about is arranged such that the first item removed is the last item deposited. The acronym for this arrangement is LIFO, for Last In First Out.

Roger Wagner's restaurant analogy is the best one I've heard; imagine the spring loaded stack of plates common to so many Denny's, International House of Pancakes, etc. If the busboy puts 30 clean plates on the plate stack, all the plates below get squished down somewhere below the counter. When the waitress comes by she grabs the top three or four plates, thereby removing the last items deposited. The plates immediately below spring up, anxiously awaiting their moment of glory. This is just like a LIFO stack.

There are other kinds of stacks (FIFO, FIDO, HARPO, GROUCHO), but we'll leave them for another day.

You can create your own stacks for your own private uses, but in an Apple II (and most other computers)

**Listing 2 - Returning Parms to the Caller** there is a (LIFO) system stack that is pretty much accessible by anyone at anytime. This is THE stack, and we must be careful what we do to it or we can bring the entire system to its knees.

#### **A real world example**

Let's use the Pascal calling protocol as an example. If I try to write a ZBasic function that pushes parameters onto the stack (which I did). I immediately run into a problem (which I did). Whenever a program needs to temporarily transfer control elsewhere, which is the case with a function or subroutine, it pushes the "home" or "return" address onto the stack (minus one if you want to be picky) and then starts executing at the new location. When an RrS, RETURN, END FN, or some similar statement is encountered, the machine yanks the return address down off the stack and jumps back to that place in memory. If you're a really tricky and gutsy person, you can change the return address on the stack on the fly and have a program return to some place other than whence it came. This is not for the faint of heart and is not germaine to the discussion at hand, although it is sorta fun.

Back to the point, if my ZBasic function merely pushes parameters on the stack, it will make the top items of the stack the parameters just pushed and NOT the return address. This is not good. It made my program jump into the midst of an array where it died a miserable death. This is why we must be careful with the stack. Under certain conditions it determines program flow.

*''Both halves of a 128K machine running under ZBasic are therefore connected by the same stack and*  **zero** *page."* 

To create a ZBasic function that pushes a value onto the stack, I had to "lift up" the return address for the function itself, deposit my values, and then set the return address back down on top. By doing business in this manner the function didn't self-destruct when it finished.

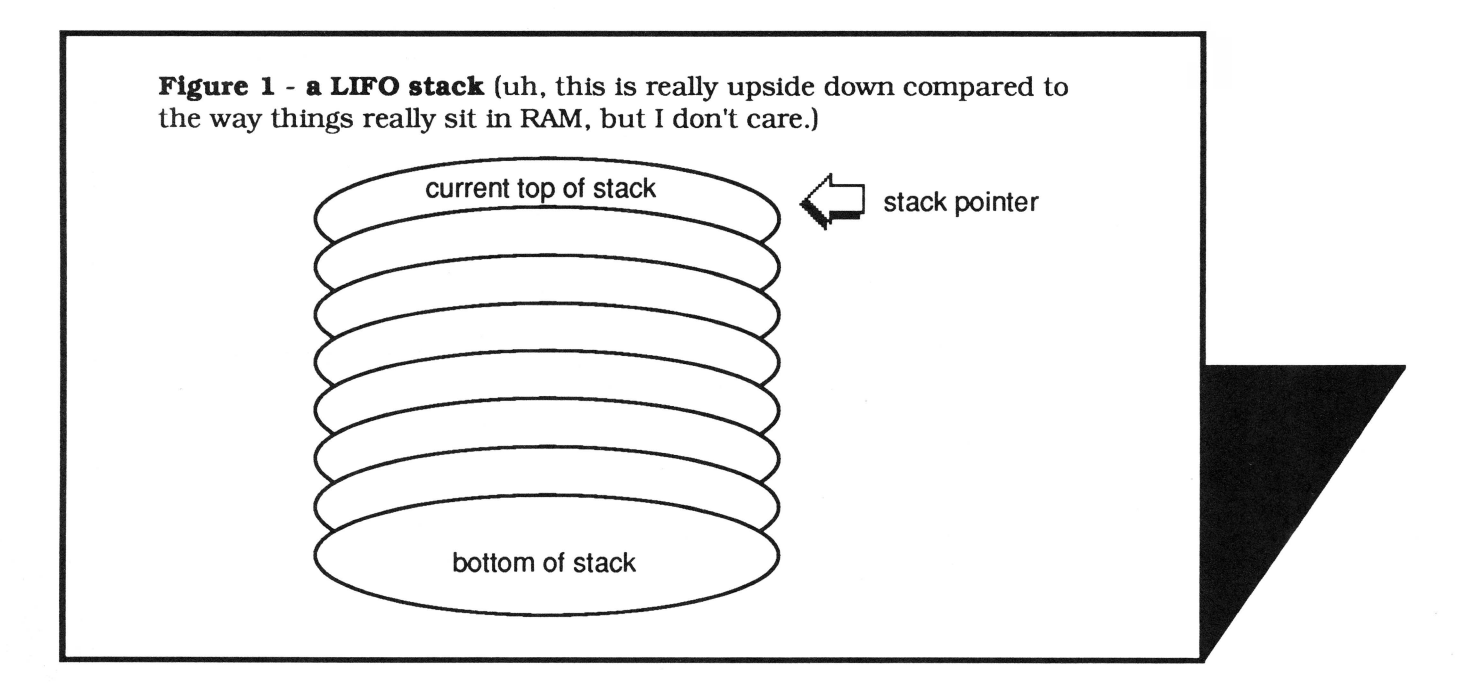

Since ZBasic (and most high level languages) don't have register oriented commands, it was imperative that I invoke some in-line assembly via the MACHLG statement. In doing this I discovered some things that will be of great interest to those of you who like to mix assembly language and ZBasic.

#### I got a secret...

First, the "dual bank" paradox of the 128K version of ZBasic makes a lot of assembly types dizzy. The key thing to remember is that the variable space is in main memory and the program space is in auxiliary memory. If you try to write in-line assembly with a MACHLG statement. the code is part of the ZBasic program proper and will be running in **aux mem.** The confusion stems from the fact that if you BLOAD an assembly routine into a buffer created in the variable space, it will be humming merrily along in **main memory.** 

Most of us use the BLOAD technique to pull in external assembly language functions, so how in the world do we get a program running in aux mem to pass parameters to a program running in main mem?

A stickey wicket- until I found out that ZBasic leaves main memory zero page and stack active at all times while your application is running. Keep in mind that the whole environment is fluid when you drop back into the editor: things are moving around all over the place.

Both halves of a 128K machine running under ZBasic are therefore connected by the same stack and zero page. With that out of the way, it was an easy task to send any arbitrary variable to a zero page location and push it on the stack for use by someone else's subroutine.

The true byte scroungers amongst you will have realized by now that one important implication of all this is that we have uncovered a heretofore unknown 512 byte block for programs or data living in aux mem (i.e. the aux mem stack and zero page, \$00-\$1FF). Though tricky to use, it can really be nice to have it available (especially since zero page memory is so precious!).

Here's what FN PushByte looks like with the assembly opcodes along side the Zbasic code:

#### **Listing 3 - FN PushByte**

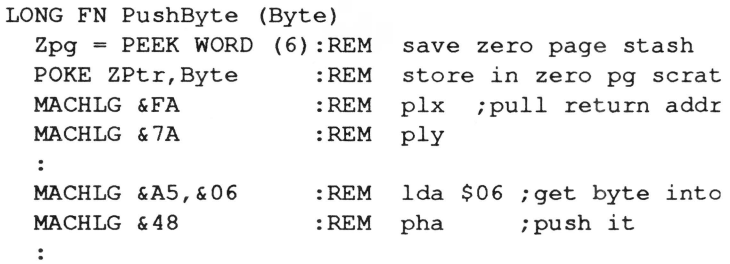

 $\ddot{\cdot}$ 

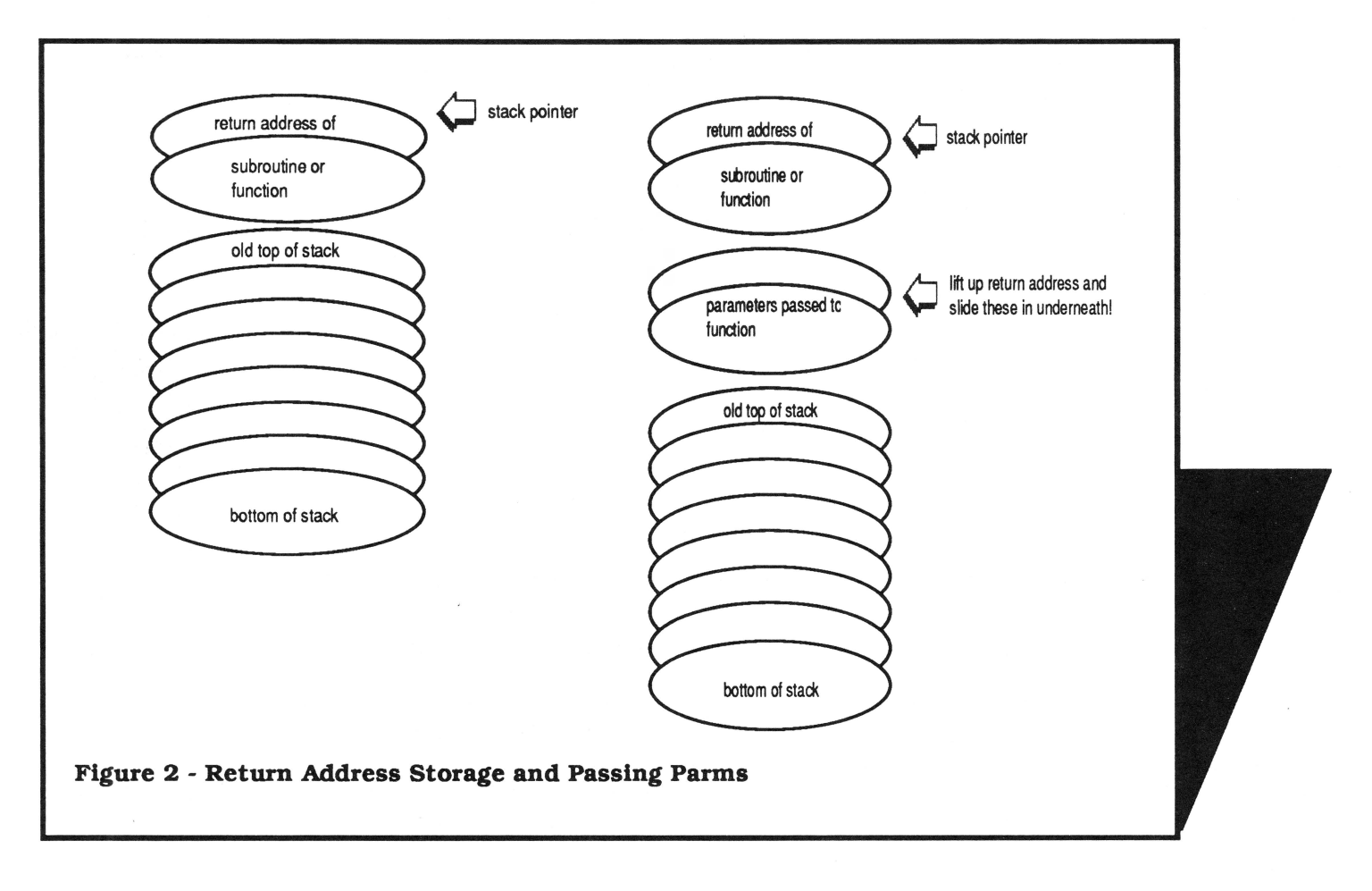

MACHLG & 5A : REM MACHLG &DA :REM POKE WORD 6, ZPg : REM restore zero pg END FN phy ;restore ret addr phx

You'll notice that I saved and restored the zero page locations used. This may not be strictly necessary since I believe the locations involved, bytes 6 and 7, are primarily scratch space. But I seem to recall Greg Branche (the primary developer of the ProDOS version of the language who now works for Apple, Inc.) reminding folks on GEnie to "...leave my zero page memory alone". I think ZBasic makes extremely heavy use of the zero page, so it is safest to clean up any messes made there. Removing the lines that save and restore these bytes would speed up the function considerably if you need it, but you do so at your own risk.

Since some of the routines we print may need to pass a value back to the caller, we also need a mechanism for retrieving values off the stack. Enter FN PullByte:

#### **Listing 4 - FN PullByte**

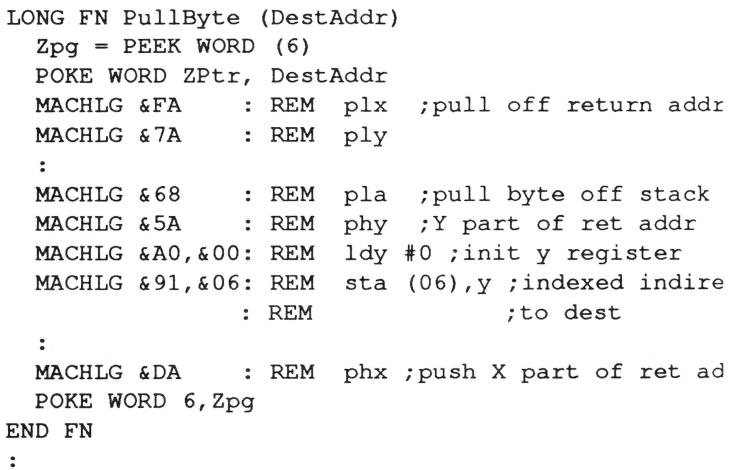

It is certainly possible to call FN PushByte and FN PullByte repeatedly to push and pull word length (2 byte) values on and off the stack, but as it happens this is significantly slower than a customized word length function. Since many parms are word length, and since speed may be important. I therefore offer FN Push Word and FN PullWord

#### **Listing 5 - FN PushWord and FN PullWord**

```
LONG FN PushWord (Pointer): REM gimme addr of 
                           :REM word-len val 
   Zpq = PEEK WORD (6)POKE WORD ZPtr, Pointer : REM store pointer to
                       :REM source in zero pg 
  MACHLG &FA : REM plx ; pull ret addr
  MACHLG &?A :REM ply 
  MACHLG &A5, &07 : REM lda $07; hi byte 1st!
  MACHLG & 48 : REM pha ; push on stack
  MACHLG &AS,&06 :REM lda $06 ;get lo byte 
  MACHLG \&48 : REM pha ; \& push on stack
   \ddot{\cdot}MACHLG & 5A : REM phy ; restore ret addr
  MACHLG &DA :REM phx 
  POKE WORD 6,Zpg 
END FN 
 LONG FN PullWord (DestAddr) 
   Zpg = PEEK WORD (6)Zpq2 = PEEK(8) : REM we need one more zpg
                    :REM byte for scratch spc 
   POKE WORD ZPtr, DestAddr
  MACHLG &FA 
                 :REM plx ;pull return addr 
  MACHLG &?A 
                  :REM ply 
   MACHLG &84,&08 
:REM sta $08;stuff 2 scrch 
   \ddot{\cdot}MACHLG &68 
                 :REM pla ;pull lo byte 
   MACHLG &A0, &00 :REM ldy #0 ;init y reg
   MACHLG &91,&06 
:REM sta (06),y 
                  :REM ;indxd indrct to dest 
  MACHLG &68 
                  :REM pla ; pull hi byte 
   MACHLG & CB : REM iny ; inc Y register
   MACHLG &91,&06 
:REM sta (06),y 
                  :REM ;indxd indrct to dest 
   \cdotMACHLG &A4,&08 
:REM ldy $06 ;retrieve Y 
   MACHLG & 5A : REM phy ; restore ret addr
  MACHLG &DA :REM phx 
  POKE WORD 6,Zpg:REM rest. 0 pg bytes 6-8 
  POKE 8,Zpg2 
END FN 
 \ddot{\cdot}
```
If you think back to the early parts of this article. the issue that sparked it all was that I wanted to convert Tom Hoover's AppleWorks-style input routine such that it could be accessed by ZBasic programs. The program

listing below accomplishes that goal, but it assumes that you've already typed in FN PushWord, FN PushByte, FN PullWord, and FN PullByte. It also assumes that you've made the beginning of Tom's program comply with the Pascal calling protocol. If you have the Merlin assembler. just make the changes I did in the opening lines of code of the program (c.f. Listing 1). By far and away the best idea with the least amount of work is to buy the June disk (if you don't already subscribe). I'll have the object code and the revised source in the ZBasic folder. Individual disks are \$8.00, but if you are really only interested in that one file, send us a self-addressed stamped envelope and a blank, formatted disk, and we'll copy the file over you and retum your stuff. Please allow 3 - 4 weeks.

There is one other important thing to note: Tom's original code was a rei module. meaning that Merlin would resolve the address references when it was linked with all the other modules in a program. This a really neat way to put together assembly code, but it leaves high level languages out in the cold. I remedied that by ORGing it to \$9DCC and making the **first Hne of my ZBasic DIM statements** look like this:

DIM InputLoc,InputLoc(280)

The InputLoc() array is our buffer for the AppleWorks input routine, and InputLoc is going to eventually tell us where the buffer starts (via the VARPTR statement). In this fashion you can determine where your assembly code is going to eventually live and then ORG it appropriately. The only caveats are that you must reORG and reassemble your assembly code if 1) you change the position of the DIM statement, or 2) you reconfigure ZBasic such that you allow more open files. Such a reconfiguration changes the variable space and thus the position of your buffer. Fixed position assembly routines will choke if they're not ORG'ed to run at the right spot.

#### **FN Superlnput\$**

I call Tom's input routine FN Superlnput\$. The calling syntax is a tad odd, but it serves a purpose. Here's what it looks like:

FN SuperInput\$(X, Y, MaxLength, PromptChar, DefPtr)

The first parameters are easy; they are the horizontal and vertical positions of the beginning of the input line

in text screen coordinates. As Tom pointed out last **Listing 6**  month, positioning the input is important for long input lines since word wrapping is not supported. REM -------

The third parm is the longest input you are willing to accept, and the fourth is the ASCII value of the character you would like for a prompt. A typical Apple-Works prompt is the greater-than sign(">"). Note that this is not the same as the cursor character. The prompt character sits immediately to the left of the input line.

The last parameter, DefPtr. is the address of the default string. If you have no default string, pass the address of a null string. You can derive the address by using VARPTR, of course.

Why pass the address when you could pass the actual string? Well, for one thing it saves a little memory there is no extra string required for use by the function itself. For another thing we must move the results of FN Superinput\$ into a variable somewhere, and using the original string saves a step and just generally makes things go a little faster.

An important "gotcha" here: the string whose address you pass to the function will end up holding the result of the input. You must make certain that this string is DIMensioned to a length one byte greater than the MaxLength you specify for the input. The extra byte is for the leading length byte, by the way. If your target string is not sufficiently DIMmed, the input routine could overwrite other variables.

#### **Conclusion**

I am not too proud to say that Tom's Apple Works-style input routine is a better altemative than the FN Smartinput\$ we distribute with ProTools. I've been meaning to write a routine like this in assembly for a long time, but since he beat me to it I'm glad for the time saved! You'll notice that FN Superinput\$ is suprisingly short, even if you count the FN BLOAD (necessary to read it in). This code will give you slightly better functionality, greater speed, and more program space since it is 3.5K smaller.

I hope you ZFans have as much fun with it as I have!

#### **Next Month: Local Variables!!! Stay tuned.**

```
________________________
    AppleWorks-Style Line Input
REM for ZBasic 
REM 
REM All hard work done by 
REM Tom Hoover 
REM Copyright (C) 1990 
REM Ariel Publishing 
REM Some Rights Reserved 
REM 
REM Pascal calling protocol for 
REM ZBasic by Ross W. Lambert 
REM 
REM ------------- --------
REM Default variable type is integer, expressions 
REM optimized to integer, & convert to case is NO. 
REM ------------ --
REM DIMension stuff 
REM ------------
\mathbb{R}^+DIM InputLoc,InputLoc(280) 
DIM 65 Path$, 2 Prompt$, 40 TheString$ 
\ddot{\cdot}REM ------------
       A few lonely equates
REM ------------
\ddot{\phantom{a}}InputLoc = VARPTR(InputLoc(0)) : REM calc BLOAD adPqMovLoc = 780Prompt$ = ">" : REM like AppleWorks
OurCH = <math>\epsilon</math>057B : REM horz cursros on 80 col scZPtr = 6InBuffer = \&200REM --------
REM Define Functions 
REM --------
\ddot{\phantom{a}}REM The FN PushByte function from article must be 
REM included here!!!!! (Listing 3)
\ddot{\phantom{a}}\ddot{\phantom{a}}REM This is straight from ZBasic disk but properly 
REM modified for the 128K version 
\ddot{\phantom{a}}LONG FN BLOAD (Path$,FileNum,Address,Length) 
  Buffer = &ACOO - (FileNum * &400)
  POKE WORD &lFOl, VARPTR(Path$) 
  LONG IF Address = 0 
    POKE &lFOO,lO 
    MACHLG &A9,&C4,&20,&0865
```
 $\cdot$  $\ddot{\cdot}$ 

Address PEEK WORD (&1F05) END IF IF Length =  $0$  THEN Length = &FFFF POKE WORD &1F03, Buffer POKE &1F00,3 MACHLG &A9,&C8,&20,&0865 POKE &1F01,PEEK(&1F05) POKE &1F00,4 POKE WORD &1F02,Address POKE WORD &1F04,Length MACHLG &A9,&CA,&20,&0865 POKE &1F00,1 MACHLG &A9,&CC,&20,&0865 "End Bload" END FN = ERROR :REM set implicitly by ZBasic  $\ddot{\phantom{a}}$ LONG FN SuperInput\$(Xpos, Ypos, MaxLength, PromptChar, DefPtr)  $\ddot{\phantom{a}}$ PromptChar = PromptChar-128 REM clear high bit for prompt character LOCATE Xpos,Ypos REM position cursor POKE OurCH, PEEK(OurCH)-1 : REM bump counter LONG IF PEEK (DefPtr)  $> 0$  : REM we got a default string? (length byte > 0) : REM Move default string to input buffer FOR  $X = 1$  TO PEEK(DefPtr) : REM assembly module expects high bits set POKE InBuffer+X,PEEK(DefPtr+X) + 128 NEXT POKE InBuffer,PEEK(DefPtr) : REM don't forget to move length byte XELSE POKE InBuffer, 0 : REM tell rtn no default END IF REM push parms for actual input routine call .<br>FN PushByte (PromptChar) : REM pass literal value FN PushByte (MaxLength) REM pass literal value  $\ddot{\phantom{a}}$ CALL InputLoc : REM call input rtn  $\ddot{\phantom{a}}$ REM now move data from back to string  $\ddot{\mathbf{z}}$ FOR  $X = 0$  TO PEEK(InBuffer) POKE DefPtr+X,PEEK(InBuffer+X)-128 :REM clear high bits for ZBasic NEXT END FN

REM-REM Start of program REM---- \_\_\_\_\_\_\_\_\_\_\_\_\_ MODE 2 FN BLOAD ("Input.Obj",1,InputLoc,O) PRINT@(1,2); "A better line input routine: " TheString\$ = "This is a default string." Prompt $$ =$ ">"  $MyString$ = FN$ Superinput\$(2,5,35,ASC(Prompt\$) ,VARPTR(TheString\$)  $\cdot$ PRINT@(1,7); "You typed: "; TheString\$ END

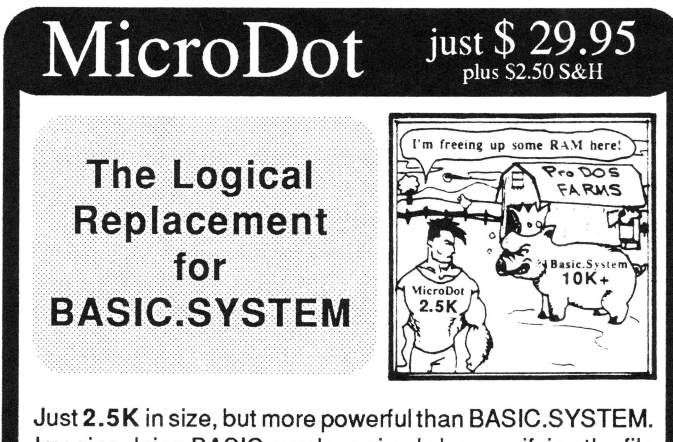

Imagine doing BASIC overlays simply by specifying the file name and the line number where you want to overlay. How about loading an array of directory names at machine language speed. You get this and total control over ProDOS that is impossible with BASIC.SYSTEM. Works with Program Writer (\$42.45. Both for  $$59.95+S&H$ ). Love it or get your money back! Inexpensive publishers' licenses.

#### Free Catalog and Details Dealer Inquiries Invited

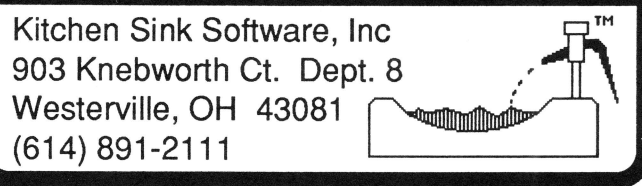

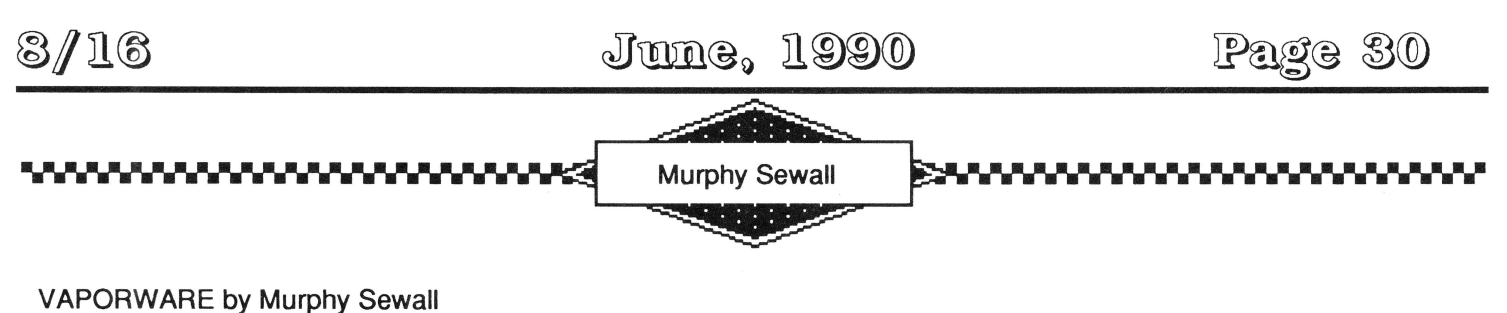

From the May 1990 APPLE PULP,H.U.G.E. Apple Club (E. Hartford) News Letter, \$15/year,P.O. Box 18027 East Hartford, CT 06118 ...... Call the "Bit Bucket" (203) 569-8739

This is the 6th anniversary edition of this column

#### **Can You Say October?**

Although Apple officials continue to describe Macintosh System 7.0 in public as "on schedule," private sources close to Apple say the project is falling two or three days behind schedule each week and a release before harvest time is unlikely. If a version is announced this summer, it will be missing some of the anticipated features (which will become "Christmas presents"). - Info World 9 April

#### **New Apple II (Continued).**

Apple llgs owners saving up for a new ROM 04 machine will have to save for a new monitor too. Current Apple llgs monitors will flicker on the new machine which will have interlaced graphics. Apple's "rethinking" of the II line's future is still said to be inconclusive, but insiders feel certain that the ROM 04 machine will be introduced- eventually. -found in my electronic mailbox

#### **Brier to Ship 20 Mbyte Floppy.**

Brier Technology has begun shipping their 20 Mbyte floptical drive (see the September and October 1988 columns) to manufacturers last month. A consumer version called the Stor/Morwill be shipped by 0/Cor (formerly Ouadram) in June (about 18 months later than originally anticipated). An internal (AT bus) unit will sell for \$795, an external (AT or SCSI) will be \$895 and an external with MCA adapter will cost \$995. Average access time is 35 milliseconds, and preformatted 3.5 inch floptical disks will be \$25 each. - Info World 9 April

#### **The NeXT Macintosh?**

Steve Jobs and John Sculley have been spotted in each other's company recently. Rumor has it that acquisition of NeXT by Apple (or perhaps the other way around?) has been on the agenda. So far Apple's board of directors have said "no" to any proposed deals. - InfoWorld and PC Week 16 April

#### **Intel CPU Evolution.**

Additional details about Intel's i586, i686, and i786 processors seem to be appearing quarterly (see last August, October, and January's columns). Production of the two million transistor i586 is forecast for 1992 (please allow for usual "vaporwre" slippage; that date already is a year later than predicted last July). The chip will measure 2.5 inches by 2.5 inches, and performance should be more than twice that of the i486. It will have two caches, one for instructions and one for data. The four to five million transistor i686 is scheduled for 1996, and the spectacular one inch by one inch 100 million transistor i786 is envisioned for the turn-of-the-century. According to Intel's David House, the i786 will contain four tightly coupled parallel integer processors and two vector processors operating at 250 MHz and delivering 700 Ml PS. A two Mbyte cache memory will supply the six processors and the bus interface will support digital video. - Info World and PC Week 26 March

#### **Pen Input Systems.**

Several major small computer makers and laptop vendors are on the verge of bringing out systems designed to let users substitute a pen for keyboard and mouse, but development is limited by a paucity of software. Some developers say that major applications that would let users really take advantage of pen input hardware still is a long way off. Slate Corporations, a Scottsdale, Arizona start-up, is widely acknowledged as working exclusively on applications for pen input systems. Slate has had little to say publicly about its activities - could they be the Ashton Tate or Lotus or the 90's? --lnfoWorld 16 April

+Standard disclaimer applies ("The opinions expressed are my own"etc.) +

June, 1990

•••••••••••••••••••••••~ • Jr·~~· -~~~JrJrJr•~~~Jr· •••• ...-.., ..... -....,~~----~,..----Jr B~asl·callyApplesoft ~··•••••••••••••••••••••• ~r• -~~~ -~~~Jrlrlrlrlr~~~~

# **Taking a Screen Test**

Jerry Kindall, Classic Apple Editor

Saving the text screen to disk was a fairly common technique under DOS 3.3, though much of the software that did so clobbered the screen holes Jerry mentions. His program, however, writes to display memory only and is therefore a nice evolution of a useful technique. - Ross

Here's an easy way to design fancy SO-column text screens that you can display instantly in your Applesoft program. And I mean instantly: your screens pop up with machine-language speed. regardless of their complexity. No more waiting for your BASIC program to draw intricate displays, and no more painful coding of screen formats. ScreenMaker is a full-screen SOcolumn display editor which supports mousetext. inverse. and normal characters, and saves screens to disk in a form suitable for quick retrieval.

ScreenMaker is not a source code generator. It does not convert your screens to an Apples oft program. Instead. your screens are stored as binary files: compact, and quick to load and display.

#### **Using ScreenMaker To Design Screens**

Listing 1 is ScreenMaker, the screen editor. Save it as SCREEN. Listing 2 is the machine language code used by ScreenMaker in hexadecimal form: just enter it from the Monitor and save it as SCREEN .ML. Listing 3 is the source code for Listing 2, for hacker types.

To get going, just RUN SCREEN fromApplesoft. A blank screen with a flashing cursor will appear. To move the cursor, press the arrow keys. Pressing a printable key (letters, numbers, punctuation, and symbols) puts that character on the screen at the cursor. Typing Control-M activates mousetext: while in mousetext mode, typing an uppercase letter key (and the symbols  $\omega$ , [, ], \,  $\land$ , and  $\Box$  displays a corresponding icon. Typing Control-l displays characters in reverse video. Control-N brings things back to Normal.

Control-S allows you to Save a screen. At the Save

prompt, you can type ? to see a directory listing, or Return alone to cancel. Typing a valid ProDOS pathname saves the screen. Typing a l or a 2 saves the current screen to one of two in-memory "scratchpad" screens, which you can think of as a clipboard. They can come in handy when juggling multiple screens. Be warned, however, that they disappear when you quit ScreenMaker.

Control-Lis for Loading screens. Pressing Return alone cancels: typing? displays a catalog. You can also load from the scratchpad screens by typing l or 2. And, of course. typing a valid ProDOS pathname loads the screen. Typing Control-Z reverts to the last-loaded version of a screen. undoing any changes you have made since last loading or saving, including loads and saves to the scratchpad screens.

Control-A and Control-Bare cursor controls. Usually. the cursor is a flashing underline. You can change it to a flashing inverse block with Control-B. and back with Control-A. Changing the cursor is only cosmetic: ScreenMaker does not have an insert mode. I included this feature mainly to allow the cursor to stand out clearly when editing different types of text.

Escape exits the program, confirming your intent first. You have to type Yes (or just Y) to get out.

#### **Using Screens In Your Programs**

You can't simply BLOAD screens created with Screen-Maker and have them appear on the SO-column screen, for two reasons. First, half of the SO-column screen isn't stored in a location easily accessible to BLOAD. The odd columns are stored beginning at location 1024 in main memory: the even columns are also stored at location

1024, but they're stored in an auxiliary bank of memory. The video circuitry displays both even and odd columns on the same screen. but you can only access half the screen (even or odd columns) at any given time.

The other, more important reason you shouldn't BLOAD screens is that the screen memory area contains undisplayed memory areas called "screenholes". There are 2048 bytes of memory in the 80-column display area, but there are only 1920 characters displayed on the screen. The rest. the screenholes. are used to store data for your peripheral cards. Changing the screenholes can cause your hardware to do strange things. So we can't simply BLOAD screens. ProDOS doesn't even begin to let you do it; if you try, you'll get a NO BUFFERS AVAILABLE message, which isn't very descriptive, but means that you're stepping on reserved memory.

*"Changing the screenholes can cause your hardware* **to do** *strange things.* So we can't simply BLOAD *screens."* 

So what we need to do is BLOAD screens elsewhere in memory, then use the ScreenMaker machine language routines to display them. The machine language routines reassemble the main-memory and aux-memory screen onto the display at blinding speed. being careful not to step on the screenholes. You need a buffer (memory area) 2048 (or 2K) bytes long.

A good place to load your screens is at 2048 (hex \$800). This area of memory is usually part of Applesoft's workspace, so any programs that use it will need to reserve it by running the following short program first:

10 POKE 103,1: POKE 104,16: POKE 4906,0 20 PRINT CHR\$(4);"RUN your.program"

Once you've reserved that memory area, displaying your screens is as simple as this:

1000 PRINT CHR\$(4); "BLOAD screen.name, A\$800" 1010 CALL 775,8

The disk runs for a second or so, then the screen

appears. Although it actually takes a little longer to display the screen (because of the disk access). it pops up so quickly after it's loaded that you get an impression of real speed. If you use a RAM disk there's not even any noticeable disk access.

The 8 after the CALL 775 tells the machine language routine that the screen is in memory at location \$800 (it knows the last two digits are always 0). or 2048 in decimal. In technical terms, I'd say that it's the high byte of the address of a page-aligned screen buffer. The screen buffer can actually be anywhere in memory within the limits of Applesoft. but it must be pagealigned (its address must be evenly divisible by 256). By using multiple screen buffers you can have multiple screens in memory. ready to be displayed with a single CALL.

Once you've displayed your screen. you can use Applesoft's usual commands to get input. display a menu bar, or whatever. Think of your screen as a template or a background on which your program's screen I/O takes place.

#### **Other Things You Can Do**

If you'd like to save screens from some of your older programs as screen files so they can be edited by ScreenMaker, or just so they can be displayed faster, just make sure that the ScreenMaker ML routines are in memory and that a 2K buffer is available. If the buffer is at \$800. as in the examples above. adding lines like the following to the program will save the screen to disk:

```
2000 CALL 768,8
2010 PRINT CHR$(4);"BSAVE screen.name,A$800,L$800
```
To use ScreenMaker's flashing cursor routine in your own program, include a line like this:

3000 CALL 792, 223: K = PEEK  $(-16384)$  - 128: POKE -1636

The flashing cursor routine only waits for a key to be pressed; it does not retum the key to Applesoft. The code following the CALL reads the key's ASCII code into the variable K and clears the keyboard strobe so that the next key can be read. The 223 is the screen ASCII code for a normal underscore, which will flash on the screen until a key is pressed. (Add 128 to a character's ASCII code for a normal character. Use 0-63 for inverse letters, numbers, and symbols, 64-95 for mousetext Try creating "text graphics" with mousetext, then saving a series of screens on a RAM disk and writing a program to display them in quick succession for animation. Or just wait for a keypress after each screen for a text slideshow.

I use &reenMaker to "prototype" programs I'm working on. It's a lot easier to work out the bugs in a program's user interface when you can actually display how the program will look on your screen. And screens make great documentation when you want to show someone else what an unfinished program will look like. I'll include some screens from my current project on this month's disk so you can see what I'm talking about.

You may be wondering why I didn't include a fancy title screen or a help screen with ScreenMaker. C'mon, people... it's a screen editor. That means ADD YOUR OWN! In &reenMaker. I set LOMEM to 24576 (\$6000) to give me from 2048 to 16383 (\$800-\$3FFF) for my program and 16384 to 24575 (\$4000-\$5FFF) for four screen buffers. The screen buffers are for the last loaded or saved screen image (used for the Control-Z command). a temporary buffer to hold the screen when the screen must be used for something else, and the two scratchpad buffers. Since the program is relatively short, you could add additional screen buffers below \$4000 if you want. Or, since the program doesn't use many variables, you could move LOMEM up a bit and add a few more screen buffers above \$6000. Either way, you can add fancy "save" screens, title screens, "about" screens. help screens. and whatever else you like.

ScreenMaker could also use some more editing commands. By manipulating the text window you can add commands to scroll a section of the screen up or down, or to insert and delete lines. An easy one would be to add commands for jumping to the extreme edges of the screen (all you have to do is change the variables X and/ orY). If you're adventurous you might want to add the ability to create "text objects" which can be repositioned on the screen. Avid mouse users might want rodent control. So many possibilities, so little time.

I won't go into the assembly listing. It makes my head hurt at this time of the evening. It's pretty well commented; the only real trick I used was having a subroutine call a subroutine and then fall through into the same subroutine. It's a limited sort of recursion. The Applesoft code is pretty simple in structure. The only

tricky code is in lines 210-212. which handles printing in the last position on the screen without scrolling. This is done by actually printing in position 2 on the screen, copying the screen character to its proper location. and finally restoring the character that was originally in position 2. Sneaky, but it works.

I wish you many hours of enjoyment in creating and editing your screens. May your programs gain a more professional appearance with ScreenMaker.

#### Listing 1: SCREEN

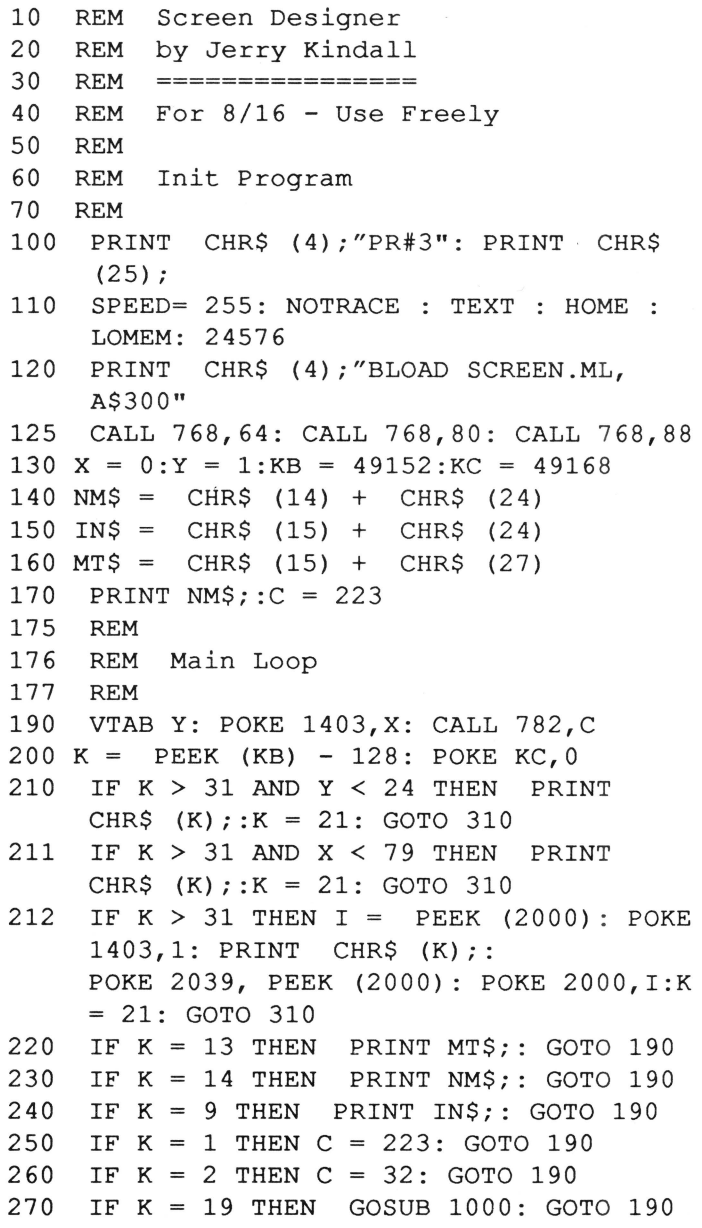

### Page 34

Listing 2: SCREEN.ML 280 IF K = 12 THEN GOSUB 2000: GOTO 190 Enter all commands exactly as printed. Be 285 IF K = 27 THEN GOSUB 3000: GOTO 190 careful! You are entering important machine 290 IF K = 26 THEN CALL 775, 64: GOTO 190 language code. 300 IF  $K = 8$  THEN  $X = X - 1$ : IF  $X = -1$ THEN  $X = 79:K = 11$  $CALL-151$ 310 IF K = 21 THEN X = X + 1: IF X = 80 0300: 08 78 20 4E 03 28 60 08 THEN  $X = 0:K = 10$ 0308: 78 20 80 03 28 60 08 78 320 IF K = 11 THEN Y = Y - 1: IF Y = 0 0310: 20 4C E7 2C 54 C0 AD 7B THEN  $Y = 24$ 0318: 05 4A B0 03 2C 55 C0 A8 330 IF K = 10 THEN Y = Y + 1: IF Y = 25 0320: B1 28 48 8A 91 28 20 3D THEN  $Y = 1$ 0328: 03 AA 68 91 28 48 8A 20 340 GOTO 190 0330: 3D 03 2C 00 C0 10 ED 2C 880 REM 0338: 54 C0 68 28 60 A2 00 2C 881 REM Prompting for Save/Load 0340: 00 C0 30 09 20 4D 03 20 882 REM 0348: 4D 03 CA D0 F2 60 20 4C 900 PRINT P\$;: INPUT "";A\$ 0350: E7 2C 55 C0 20 5D 03 2C 910 IF  $A\$  = "?" THEN PRINT CHR\$ 0358: 54 CO A6 07 E8 20 B2 03 (4) ; "CATALOG": GOTO 900 0360: 20 65 03 A0 F7 A2 77 B9 920 RETURN 0368: 00 04 91 00 B9 00 05 91 980 REM 0370: 02 B9 00 06 91 04 B9 00 981 REM Save Screen 0378: 07 91 06 88 CA 10 E8 60 982 REM 0380: 20 4C E7 2C 55 C0 20 8F 1000 CALL 768, 72: PRINT NM\$;: HOME 0388: 03 2C 54 C0 A6 07 E8 20 1010 P\$ = "Save screen as: ": GOSUB 900 0390: B2 03 20 97 03 A0 F7 A2 1020 IF A\$ = "" THEN CALL 775,72: RETURN 0398: 77 B1 00 99 00 04 B1 02 1030 IF A\$ = "1" THEN CALL 775,72: CALL 03A0: 99 00 05 B1 04 99 00 06 768,80: CALL 768,64: RETURN 03A8: B1 06 99 00 07 88 CA 10 1040 IF A\$ = "2" THEN CALL 775,72: CALL 03B0: E8 60 A9 00 85 00 85 02 768,88: CALL 768,64: RETURN 03B8: 85 04 85 06 86 01 E8 86 1050 PRINT CHR\$ (4); "BSAVE"A\$", A\$4800, 03C0: 03 E8 86 05 E8 86 07 A0 L\$800" 03C8: 77 60 1060 CALL 775, 72: CALL 768, 64: RETURN 3D<sub>0G</sub> 1980 REM BSAVE SCREEN.ML, A\$300, L\$CA 1981 REM Load Screen 1982 REM 2000 CALL 768, 72: PRINT NM\$;: HOME Listing 3: SCREEN.ML Source Code 2010  $P$ = "Load screen: ": GOSUB 900$ 2020 IF A\$ = "" THEN CALL 775,72: RETURN  $1$  \*\*\*\*\*\*\*\*\*\*\*\*\*\*\*\*\*\*\*\*\*\*\*\*\*\*\*\*\*\*\*\*\* 2030 IF A\$ = "1" THEN CALL 775,80: CALL  $2 *$ 768, 64: $X = 0:Y = 1$ : RETURN 3 \* ScreenMaker ML 2040 IF A\$ = "2" THEN CALL 775,88: CALL  $\overline{4}$  $768, 64: X = 0: Y = 1: RETURN$  $5<sup>1</sup>$ \* by Jerry Kindall - 8/16 2050 PRINT CHR\$ (4); "BLOAD"A\$", A\$4000" 6 7 \*\*\*\*\*\*\*\*\*\*\*\*\*\*\*\*\*\*\*\*\*\*\*\*\*\*\*\*\*\*\*\* 2060 CALL 775, 64:  $X = 0:Y = 1$ : RETURN 2980 REM 8  $\overline{9}$ 2981 REM Quit  $\sigma$ rq \$300  $10$ 2982 REM \$400 ; addr of screen pages  $11$  screen $0 =$ 3000 CALL 768,72: PRINT NM\$;: HOME \$500  $12<sup>7</sup>$ screenl  $\,=\,$ 3010 INPUT "Quit? "; $A\$ ; $A\$  = LEFT $\$  (A $\$ , 1) 13  $screen2 =$ \$600 3020 IF A\$ < > "Y" AND A\$ < > "y" THEN  $14$  screen3 = \$700 CALL 775, 72: RETURN 15 3030 POP : END  $= 1403$ ;80-column HTAB pointe 16 ourch

June, 1990

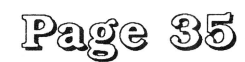

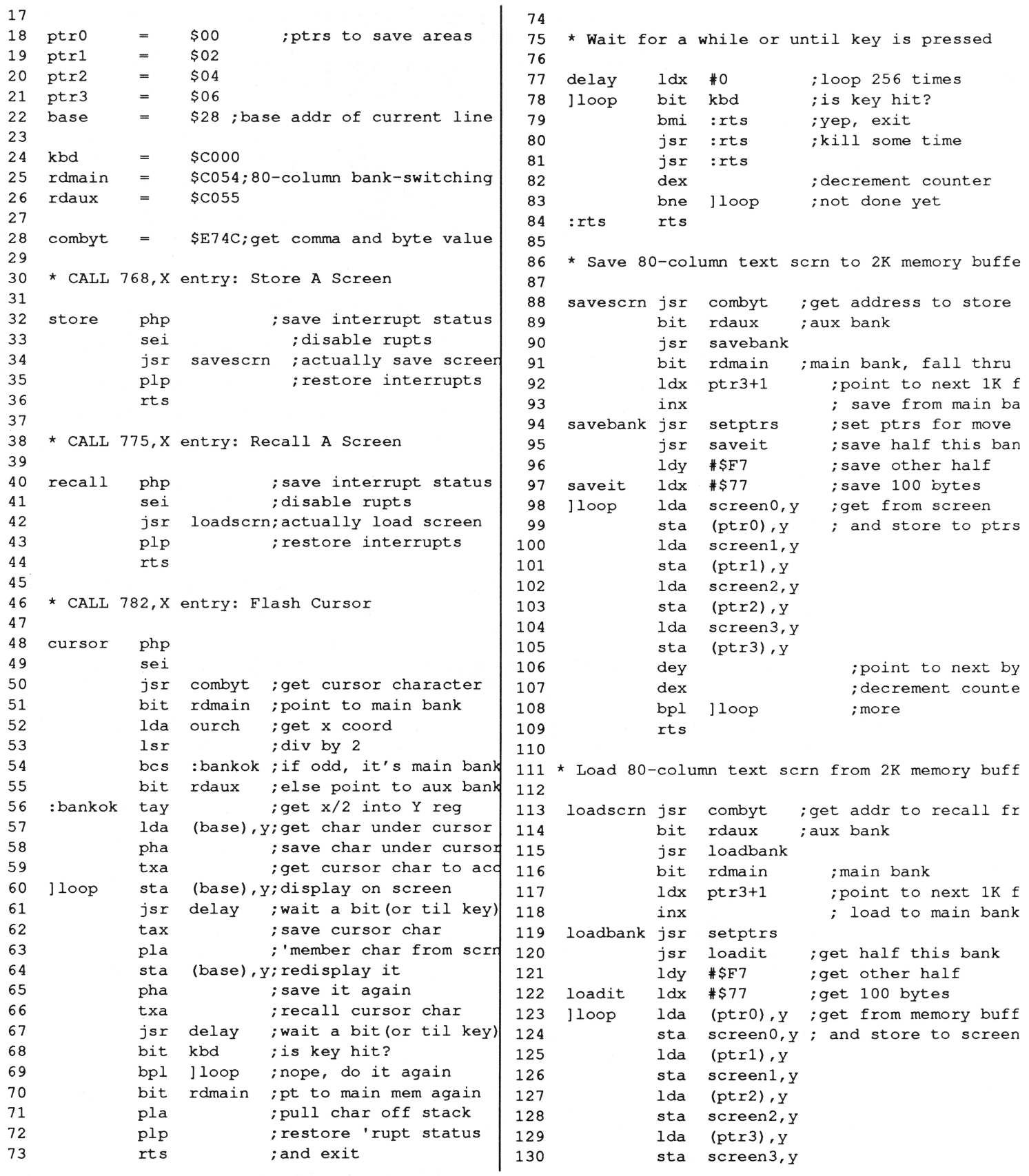

June, 1990

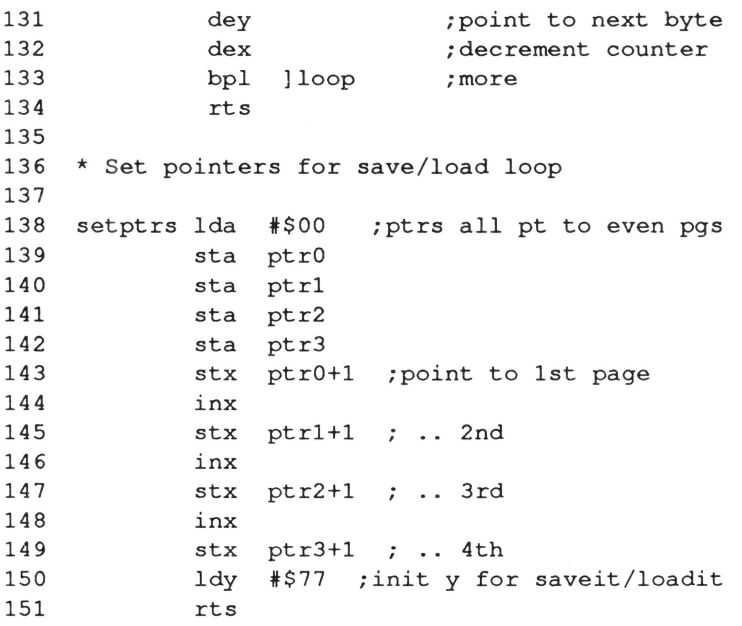

# **Picture This!**

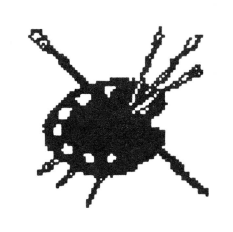

**Envision a full page ad for your product passing in front of thousands of the most active Apple II hardware and software buyers in the world!** 

### **And at about 1 0°/o of the cost of a similar ad in other publications!**

**Our ad representatives would be excited to work with you and plan an ad that would be the most cost effective for you.** 

**Call (509) 923-2249 and ask for an ad kit. Or write Ariel Publishing, Box 398, Pateros, WA 98846.** 

# **" ... the single most important business-oriented product for the Apple U since Apple Works."**

#### **APPLE II** •:

#### **BY CHARLES H. GAJEWAY**

i

.:

: **Masterful database.** Are you ready for a sweeping statement? Here goes: I think that *DB Master Profes· sional* (Stone Edge Technologies: \$295) is the single most important businessoriented product for the Apple II since the introduction of *Apple Works.* As the only true relational database program for the Apple IIe, IIc, and IIGS, DBMP can give a 128K Apple II the kind of data-handling power and flexibilitynormally associated with MS-DOS and Macintosh systems running expensive andhard-to-leam software. (A relational database can link, or *relate,* information

from several data files.)

I jumped right into the program with my standard test data-a pair of files that tracks a record collection, with information on album titles, artists, music category, song lengths, and composers. This test is complex, and many well-regarded programs-including Apple Works-have failed miserably at it. Even with very little experience, I was able to get the system up and running *withDBMP* in a surprisingly short time.

Report generation is extremely powerful, making it easy to design anything from a mailing label, to a point-of-sale invoice (that automatically updates inventory records, of course), to customized form letters. Whereas most database programs must be combined with a word processorto do complex reports or mail merge, *DBMP* does it all.

The manuals are complete, well illustrated, and generally clear, although they are sometimes overly technical and fragmented. You will need to keep both books handy at all times, especially as you try out some of the more sophisticated features. And while the program is operated with a simple menu system, *DBMP* takes a fair amount of time to learn because of its array of features and options. *DBMP* gives you all the power you need and can even import your current files from *Apple Works* (except version 3.0) and other programs.

Reprinted with permission from *Home Office Computing.* 

# **DB Master** *Professional* P.O. Box 3200 • Maple Glen, PA 19002 • (215) 641-1825

! . "!!.

•,•,•.· .· .

# **Directing Traffic**

By Nate Trost

(Editor: Nate might not appreciate me sharing this, but were it not for a slight over abundance of exclamation points it would be downright difficult to discern that he is but 13 years old.)

No, this isn't an article about using an Apple II to control McDonald's, but it is about how you can easily create multiple stacks and direct pages!

#### **Directing Direct Page**

OK, let's say that you're writing a program that requires a lot of direct page space. Since DP space on the GS is at a premium, if you need more, just create your own! Yes, it's easy, it's simple, and it works!

You can do this by using a register that premiered on the 65816, the Direct Page Register (DPR). Unlike zero page on the 6502, which is fixed in memory from \$00 to \$FF, the direct page can be anywhere in bank zero. The DPR is 16 bits, so it can reference a value anywhere within the 64K of bank zero. When you do an operation that accesses direct page, such as STA \$20, the 65816 uses the address in the DPR to determine the first byte of the direct page (example: if the DPR is set to \$3300, then a LDA \$12 will be reference location \$3312). Listing one is a short program that demonstrates this technique. It creates space for a new DP, stores \$1234 in \$20 of the normal DP, switches to our new DP and stores \$ABCD in \$20, then checks to see if both DPs are correct.

"BUT WAIT!" you cry, "you can't just put your direct page anywhere you want on the GS, what about the memory manager? It has to be relocatable!" Yes, you are right! So, we use \_NewHandle to get a page of memory from the Memory Manager, turn our handle into a pointer and pass that to the DPR. Here's the code:

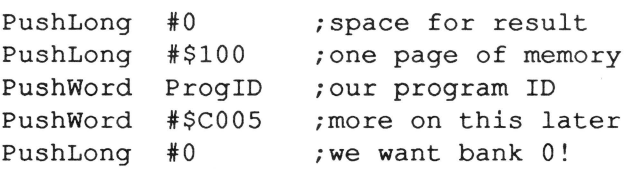

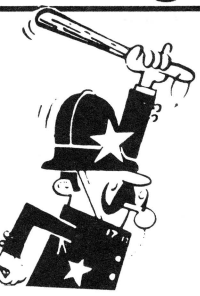

NewHandle ;old-fashioned too l-c all PullLong NewDPH DeRef NewDPH;NewDPPtr;deref hndl to get \* a pointer to our block of memory.

The only real head-scratcher is the Push Word #\$C005. This tells the memory manager that we want our new memory block locked (unpurgeable). fixed (unmovable). in a fixed bank, and page aligned (starting on a page boundary).

"Fine, but.. .how do we get the pointer into and out of the DPR??" Glad you asked. There are two opcodes for doing this: TDC (transfer DPR to accumulator) and TCD (transfer accumulator to DPR). Here's how the code looks to make our new direct page active:

> tdc ;pop old DP loc. into ace ; save it away for later lda NewDPPtr ; load our new location ted ;and WHAMMO!

To switch back, just STANewDPptr and LDA OldDP. So there you have it-an easy, efficient way to get the direct page space you need. Remember to get rid of your new DP space via \_DisposeHandle when you're done with it!

#### **Stocking Stacks**

Creating another stack is quite similar to the DP code above, with a few minor differences.

1) Rather than the direct page register, we use the 16 bit register called the Stack Pointer (SP). which points to the location that the data will be stored next time you push something on the stack.

2) The \_NewHandle call is the same, but the stack is not limited to one page! You can have a 5-lOK stack if there is enough room in bank zero.

3) After you dereference your memory handle, you must

June, 1990

### <u> ।Page</u>

add the size of the handle minus one (so it points to the HIGHEST byte in the allocated block. e.g. a one-page block of memory for a stack at \$100 means that the SP should be set to \$IFF. \$200 to \$2FF. and so on). This is because, when you push a value to the stack. the SP is decremented. If we set the stack pointer to the beginning of the memory block. we would push our way right out of our memory.

4) The opcodes are slightly different: TSC and TCS transfer the SP to and from the accumulator. Here's the code:

> tsc : jget old SP in accumulator sta OldStackPtr ;and save for later lda NewStkPtr ;load new pointer tcs ;and pop it in

Since the new stack pointer will change as you push/ pull to switch back to the old stack, do this:

> tsc sta OurStk ;get our SP in accumulator ;and save for later lda OldStackPtr ;get old stack tcs  $;$  ; and make the switch

Then, you may use OurStk instead of NewStkPtr for your next stack switch operation. Listing two demonstrates this method by pushing stuff on both stacks. making sure the values are correct. doing a JSR and a tool call using the new stack. and returning to the calling routine.

These two tricks can be used in any GS program. You may even want to turn the stack and direct page switching code into a macro (e.g. -StackSwitch OldStack;NewStack)! The only things you have to really watch are:

1) That you don't put values in one stack or DP and try to get them out of another. and

2) Pushing or pulling too much data on or off the stack.

**Listing 1** 

lst XC XC off

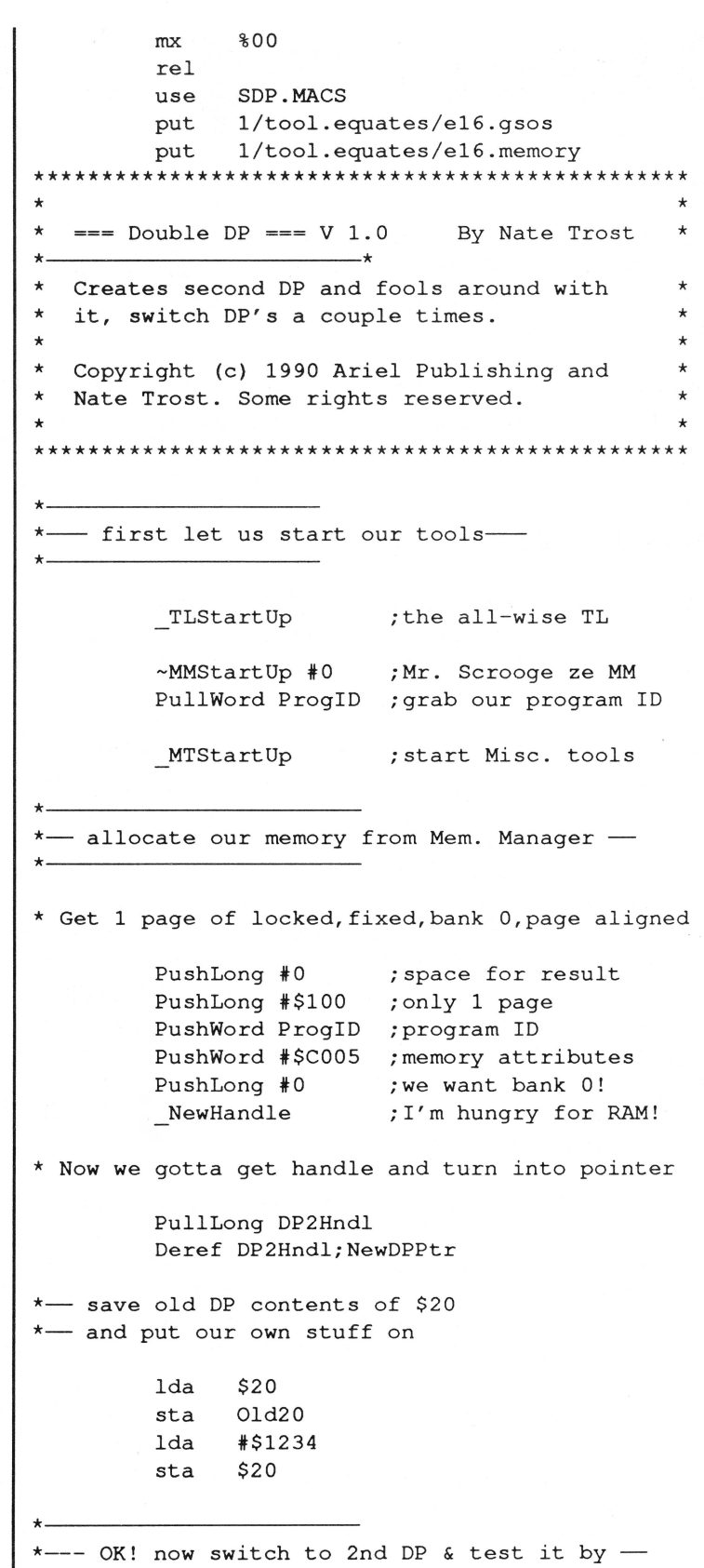

 $*$ --- On: now switch to zha br  $*$  test it by  $*$ -- saving some stuff in it and then ..... -

June, 1990

Page 39

\*--------------------------- tdc sta OldDP lda NewDPPtr ted lda #\$ABCD sta \$20 \* - switch to old DP --\* tdc sta TwoDP lda OldDP ted Whoops lda \$20  $cmp$   $# $1234$ bne Whoops lda Old20 sta \$20 \*----------------- ;get old DP ptr. ;and save it ;get ptr to our space ;turn it into new DP ;easy to remember! ;PRESTO! even though ;\$0 in direct page ;isn't \$0 in real ;memory, IT WORKS! ;save current DP Ptr. ;switch to old DP ;load the value we ;stored earlier ;is it the same? ;yes, it was ;so restore old value - now back to the new DP --\*---------------------- tdc sta OldDP ; save old DP Ptr. lda TwoDP ted Try Again 1da \$20 (c) ; load value stored in TryAgain 1da \$20 ; load value stored<br>cmp #\$ABCD ;new DP & check if bne TryAgain ;it's correct \*--------------------- -- back to the old DP -\*--------------------- \* We don't save current DP ptr cuz we won't \* be using it anymore.... ByeBye lda ted OldDP \*--------------------------- \*-- Dispose our DP space, shutdown -\*---- tools & get outta this place! -\*--------------------------- :QParms PushLong DP2Hndl ;clean up memory \_DisposeHandle MTShutDown ; shut down MT -MMShutDown ProgiD TLShutDown ; and MM & TL & BLT... iGSOS \_Quit;:QParms;1 ds 2 ds 4 brk ; should NEVER hit \*- >> Data for program <<-\* OldDP ds 2 DP2Hndl ds 4 ProgiD ds 2 NewDPPtr ds 4 TwoDP ds 2 Old20 ds 2 \*============================================== sav end **Listing two:**  SDP.l lst off XC XC mx %00 rel use SS.MACS put 1/tool.equates/e16.gsos put 1/tool.equates/e16.memory \*\*\*\*\*\*\*\*\*\*\*\*\*\*\*\*\*\*\*\*\*\*\*\*\*\*\*\*\*\*\*\*\*\*\*\*\*\*\*\*\*\*\*\*\*\*\*\*\* \*  $==$  Double Stack === V 1.0 -By Nate Trost \* \*----------------------------\* \* \* \* \* \* \* \* Creates second stack and fools around with it, switch between stacks a couple times. Copyright 1990 Nate Trost and Ariel Publishing Inc., but go ahead and use this code in your own program. \* \* \* \* \* \* \* \* \*\*\*\*\*\*\*\*\*\*\*\*\*\*\*\*\*\*\*\*\*\*\*\*\*\*\*\*\*\*\*\*\*\*\*\*\*\*\*\*\*\*\*\*\*\*\*\*\* \*----- ------------- \*-- first let us start our tools-\*------------------------

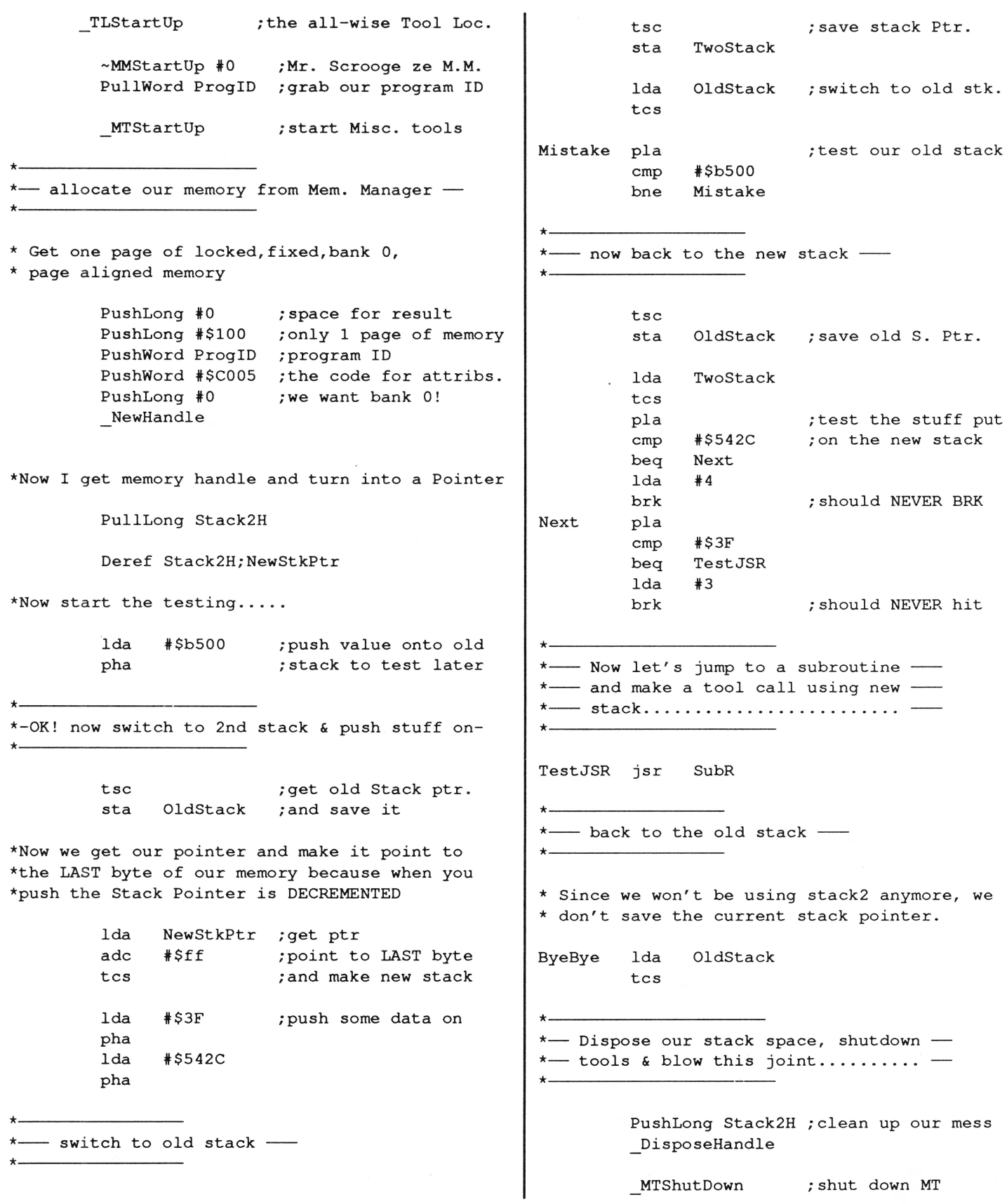

-MMShutDown ProgiD

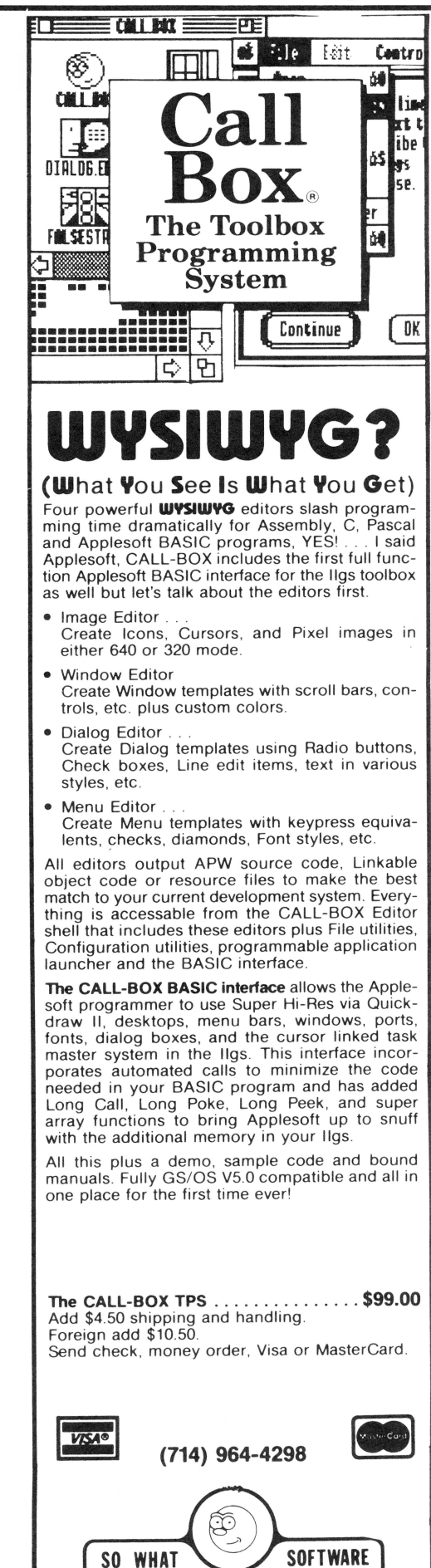

10221 Slater Ave., #103, Fountain Valley, CA 92708

TLShutDown ; and MM & Tool Loc. iGSOS \_Quit;:QParms;l :QParms ds 2 ds 4 brk ; should NEVER hit \*'--------------------  $-$  Our test subroutine  $-$ \*·-------------------- SubR ~NewHandle #175;ProgID;#attrLocked;#0 \_DisposeHandle rts \*- >> Data for program <<-\* OldStack ds 2 Stack2H ds 4 ProgiD ds 2 NewStkPtr ds 4 TwoStack ds 2 ;testing tools calls ; with new stack.. \*============================================ sav SS.l end

# From the House of Ariel

### • **8/16 on Disk** •

The magazine you are now holding in your hands is but a subset of the material on the 8/16 disk. We have combed the BBS's and data services across the country to collect the best of the public domain and shareware offerings for programmers. Not only that. but we have extra articles and source code written by our staff. With DLT16 and DLT8 (Display Launcher Thingamajigs) to guide you, you can read articles, display graphics, and even launch applications.

#### **Highlights (so far every disk has had more than 650K of material!)**

• March '90: 8 bit- the entire source code to Floyd Zink's Binary Library Utility. 16 bit- Bill Tudor's fantastic InitMaster CDEV, Parik Rao's Orca/ APW utilities

• April '90: 8 bit- SoftWorks, anAppleWorks™ filecard interface for Applesoft programs, the source code to Bruce Mah's File Attribute Zapper. 16 bit- More Orca and APW utilities, Phil Doto's APF viewer • May '90: 8 bit - Tom Hoover's AppleWorks Style Line Input. 16 bit - Bryan Pietrzak's shell utilities for Orca/ APW, Steve Lepisto's "Illusion's of Motion".

1 year- \$69.95 6 months- \$39.95 3 months - \$21 Individual disks are \$8.00 each

### • *Shem The* **Penman's** *Guide To Interactive* **Fiction** •

This is undoubtedly my personal favorite of all our software offerings. First of all, it is FUN. Second of all it is a very well organized, well written, and well programmed introduction to programming interactive fiction. It is, in fact. the only package of its kind I've ever seen!

Author Chet Day is a professional writer (go buy Hacker at your nearest book store!) and an educator who is as conerned with the *content* of your interactive fiction program as with the form. This package is fun, entertaining, and useful. It includes Applesoft, ZBasic, and Micol Advanced Basic "shells" which will drive your creations - **\$39.95 (both 5.25" and 3.5" disks supplied).** P .S. The advantage to the ZBasic and Micol versions is that with the easy integration of text and graphics provided in those langauges, you can easily load a graphic and overlay text in the appropriate spots.

### • **ProTools™** •

Fast approaching its first birthday, our ProTools library for ZBasic programmers has grown into a mature and powerful product. It's bigger than ever, too. inCider's Joe Abernathy called it, " ... the only way to go for ZBasic programmers."

ProTools includes a text based anda double high resolution graphics based desktop interface (pull-down

menus, windows, mouse tracking, etc.) Both desktops support quick-key equivalents for menu items, too! We've added a *third* desktop package in version 2.5 of ProTools, too. This one is mouseless, meaning that it is entirely keyboard driven and therefore much more compact than its predecessors.

Mr. Ed, our "any window" text editor, will provide AppleWorks™ command compatible text editing in the screen rectangle of your choice. With no limit to edit field length, Mr. Ed is like having a word processor available as *part of your program* Our newest version of Mr. Ed will even scroll the window if you want to support edit fields longer than your designated rectangle!

ProTools contains literally scores of additional functions and routines, including:

- FRAME.FN SMARf.INPUT.FN SCROLL. MENU .FN
	-
- GETMACHID GETKEY.FN SCREENDUMP80
- SAVE\_SCREEN DIALOG CRYPT
- 
- 
- ONLINE PASSWORD READTEXT • VERTMENU • PATHCK
- DATETIME BAR CHART LINE GRAPH
	-
	-

ProTools is \$39.95 (your choice of 3.5" or 5.25" disks).

NOTE: If you are already a ProTools owner, be sure and send us a blank disk and a SASE so that we can give you your free update. The new additions and bug fixes make it very worthwhile!

**Our guarantee:** Ariel Publishing guarantees your satisfaction with our entire product line (software and publications). If you are ever dissatisfied with one of our products, we will cheerfully refund the amount you paid on your request. Furthermore. we will ship the software packages to you on 30 day approval, meaning that you'll not have to pay until you've had the stuff for nearly a month. Of course, we take checks, VISA and MasterCard up front, too. Just write to: **Ariel Publishing, Box 398, Pateros, WA 98846 or call (509) 923-2249.** 

# **Insecticide**

The typesetting gremlins got loose last month, wreaking all kinds of havoc in Robert Stong's parameter passing article for Applesoft.

• First, change line 100 of the Applesoft listing to:

PRINT CHR\$(4) ;"BLOAD PARAMS.OBJ, A\$6000"

• Next. beware that our right margin was extended too wide, thereby causing the last character or two of Thanks, Bob, for being so prompt in catching these several lines to get cut off. Line  $520$  needs a ":", Line  $540$  things for us.

needs TH changed to THEN, and line 615 lost the final ")".

Also, the version of the program we printed had already been run, thereby causing the variables names in the subroutine to have been changed! This does not hurt the program, but it makes the REM statements incorrect.

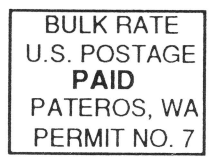

# The Sensational Lasers Apple lle/llc Compatible New Now Includes Will Contract on the Contract of Texas and Texas and Texas and Texas and Texas and Texas and Texas and Texas and Texas and Texas and Texas and Texas and Texas and Texas and Texas and Texas and Texas and Te

COPY II PLUS®

**The Laser 128**® features full Apple® II compatibility with an internal disk drive, serial, parallel, modem, and<br>mouse ports. When you're ready to expand your system, there's an external drive port and expansion slot. The

# Super High Speed Optionl only \$385

The LASER 128EX has all the features of the LASER 128, plus a triple speed processor and memory expansion to 1MB .. .. .... \$385.00

The LASER 128EX/2 has all the features of the<br>LASER 128EX, plus MIDI, Clock and Daisy<br>Chain Drive Controller ............. \$420.00

DISK DRIVES  $\alpha$   $\beta$   $\beta$   $\beta$   $\beta$   $\beta$ 

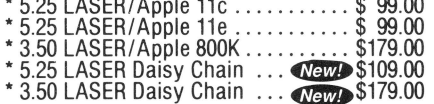

# $\text{USA} \underset{\text{2888 Blufi Street, Suite 257 + Boulder, CO. 80301}}{\text{MICRO}}$ YOUR DIRECT SOURCE FOR APPLE

Your satisfaction is our guarantee! Customer Service 1-800-537-8556 · In Colorado<br>FAX Orders: 1-303-939-9839 Laser 128 is a registered trademark of Video Technology Computers, Inc. Apple, Apple

### Save Money by Buying a Complete Packagel

THE STAR a LASER 128 Computer with 12" Monochrome Monitor and the LASER 145E Printer . ...... ................... \$620.00

THE SUPERSTAR a LASER 128 Computer with 14" RGB Color Monitor and the LASER 145E Printer .. .... .................... \$785.00

**ACCESSORIES** 

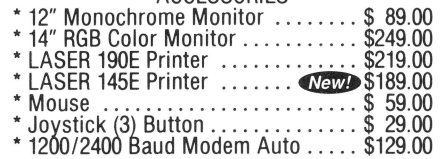

AND IBM COMPATIBLE COMPUTERS **4888 Bluff Street. Suite 257 • Boulder. CO. 80301**<br>
Your satisfaction is our quarantee! <sup>8</sup> • SMountain Time · No Surcharge on Visa or MasterCard Orders!<br>
Your satisfaction is our quarantee! Customer Service 1-800-537-85

http://apple2scans.net